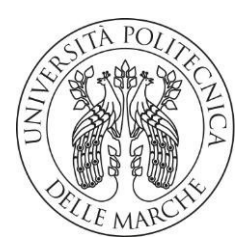

## UNIVERSITA' POLITECNICA DELLE MARCHE

## FACOLTA' DI INGEGNERIA

CORSO DI LAUREA TRIENNALE IN INGEGNERIA MECCANICA

# **SVILUPPO DI BANCHI PER TARATURE STATICHE E DINAMICHE**

# **DEVELOPMENT OF STATIC AND DYNAMIC CALIBRATION BENCHES**

Relatore: **PROF. GIAN MARCO REVEL**

Candidato: **GIANLUCA SARTINI**

Correlatori: **ING. GIUSEPPE PANDARESE**

**ING. SARA CASACCIA**

ANNO ACCADEMICO 2019-2020

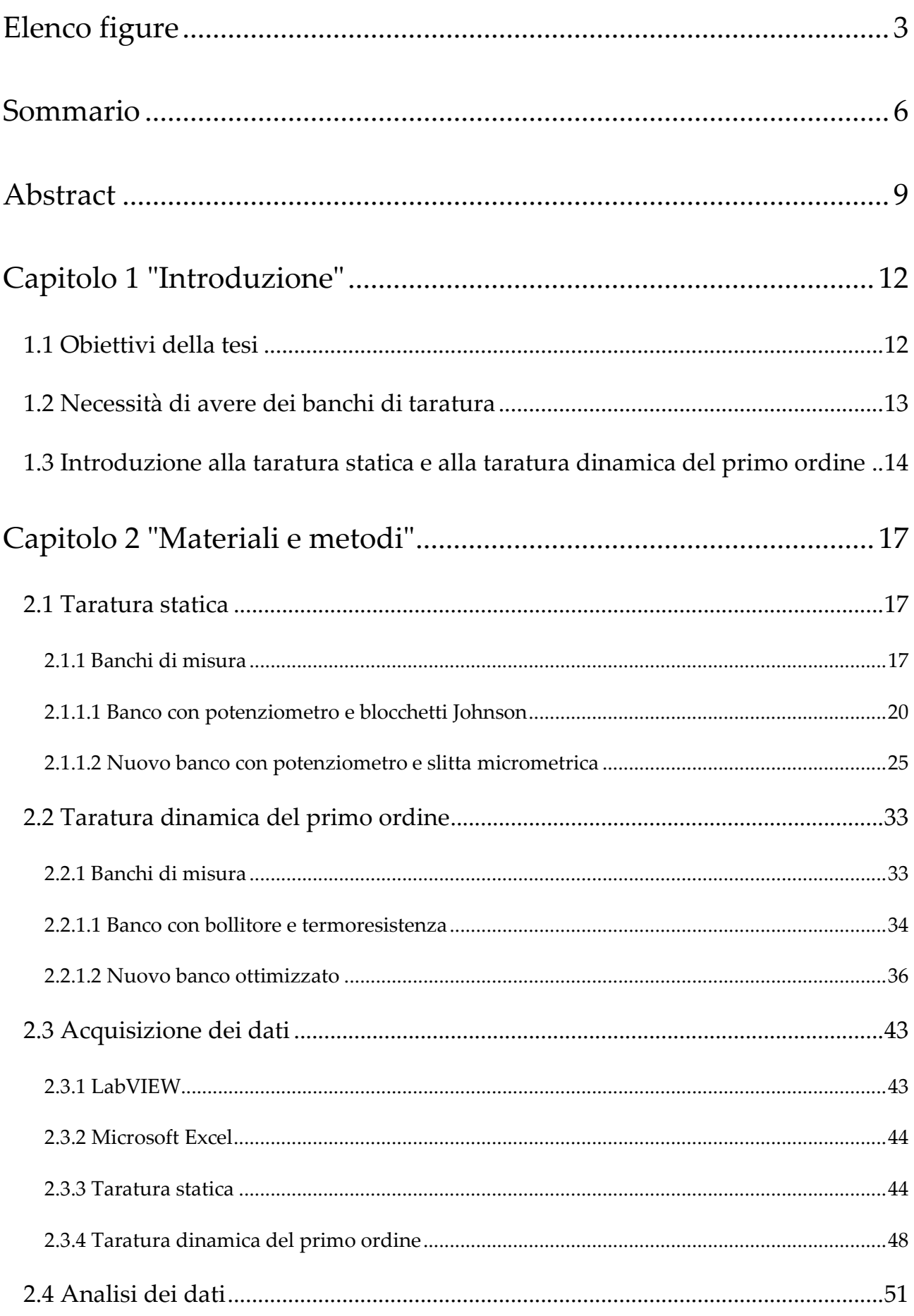

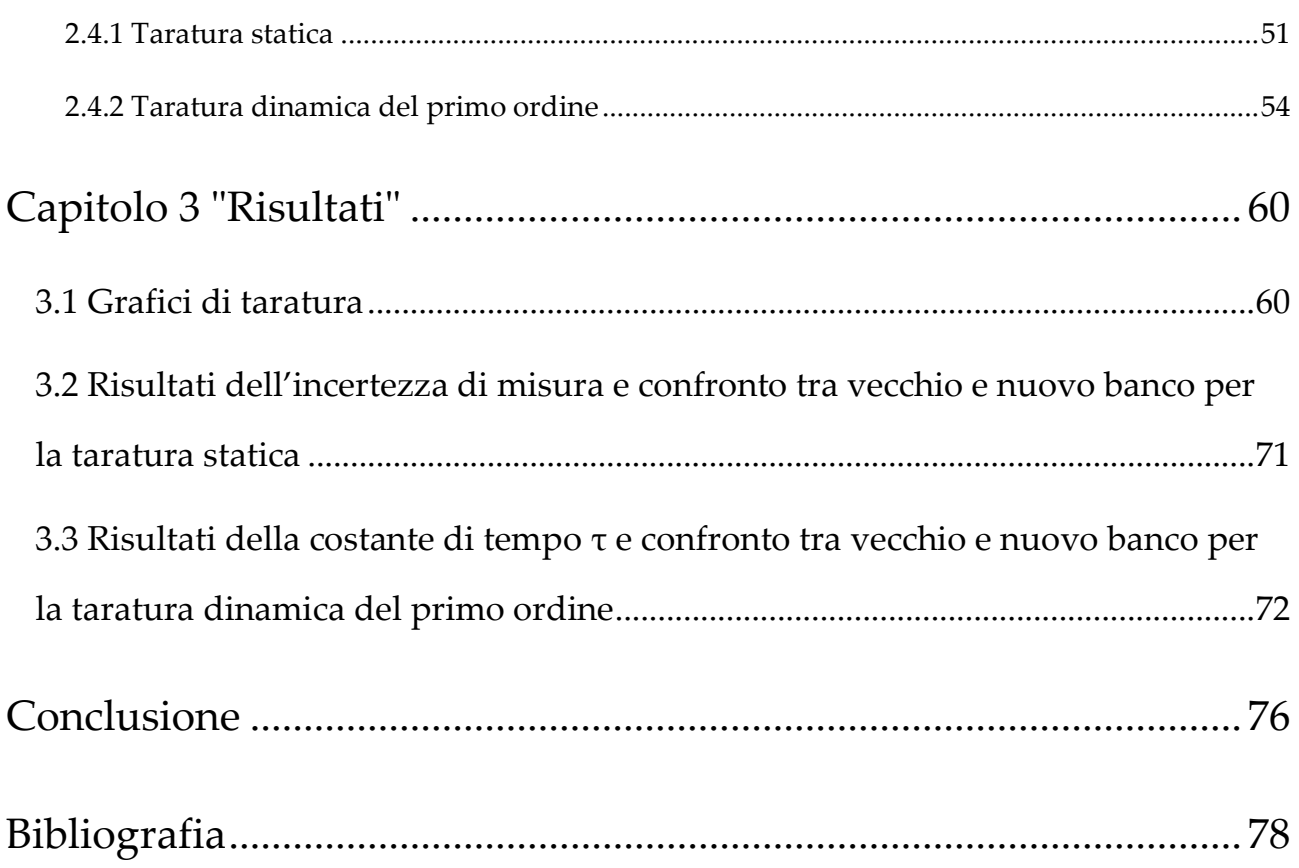

# **ELENCO DELLE FIGURE**

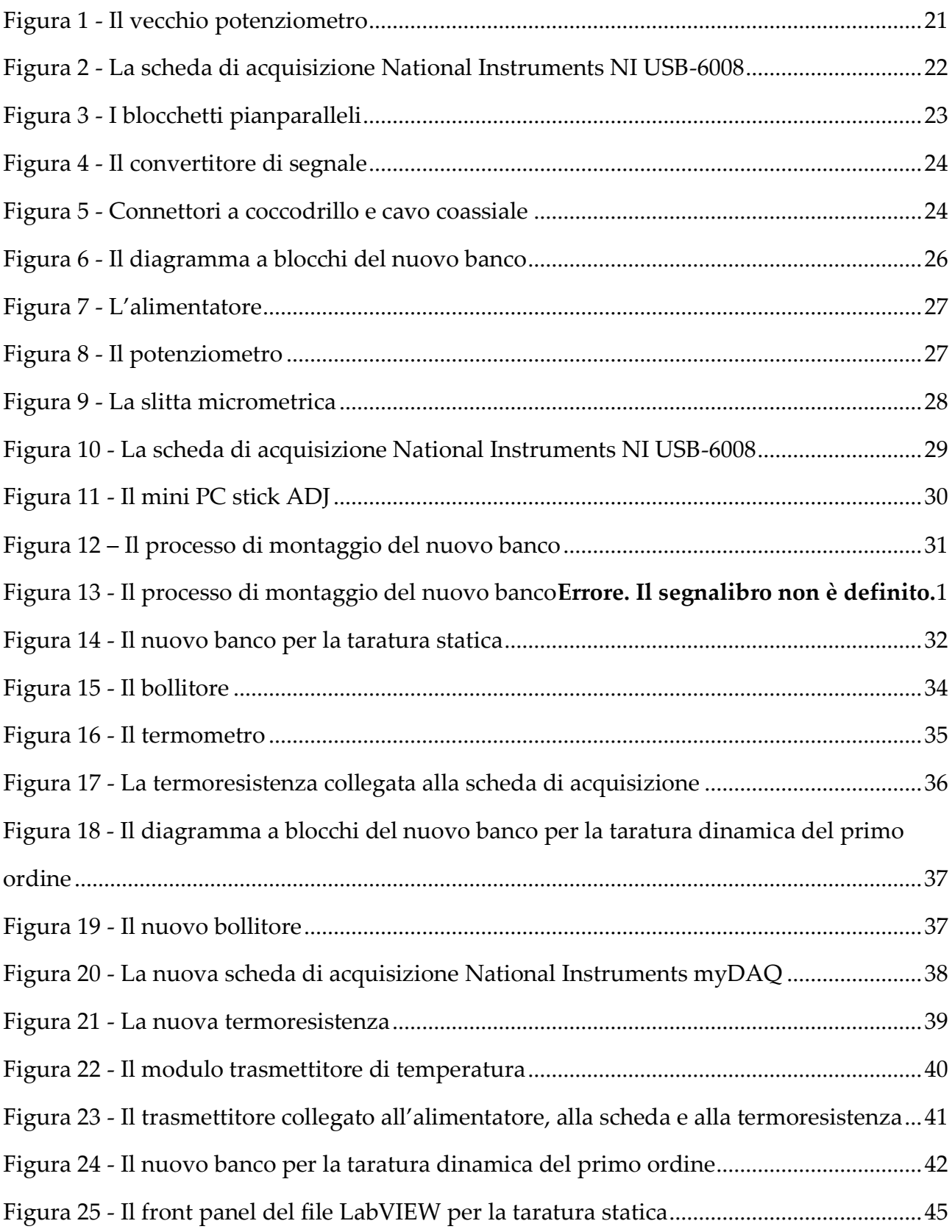

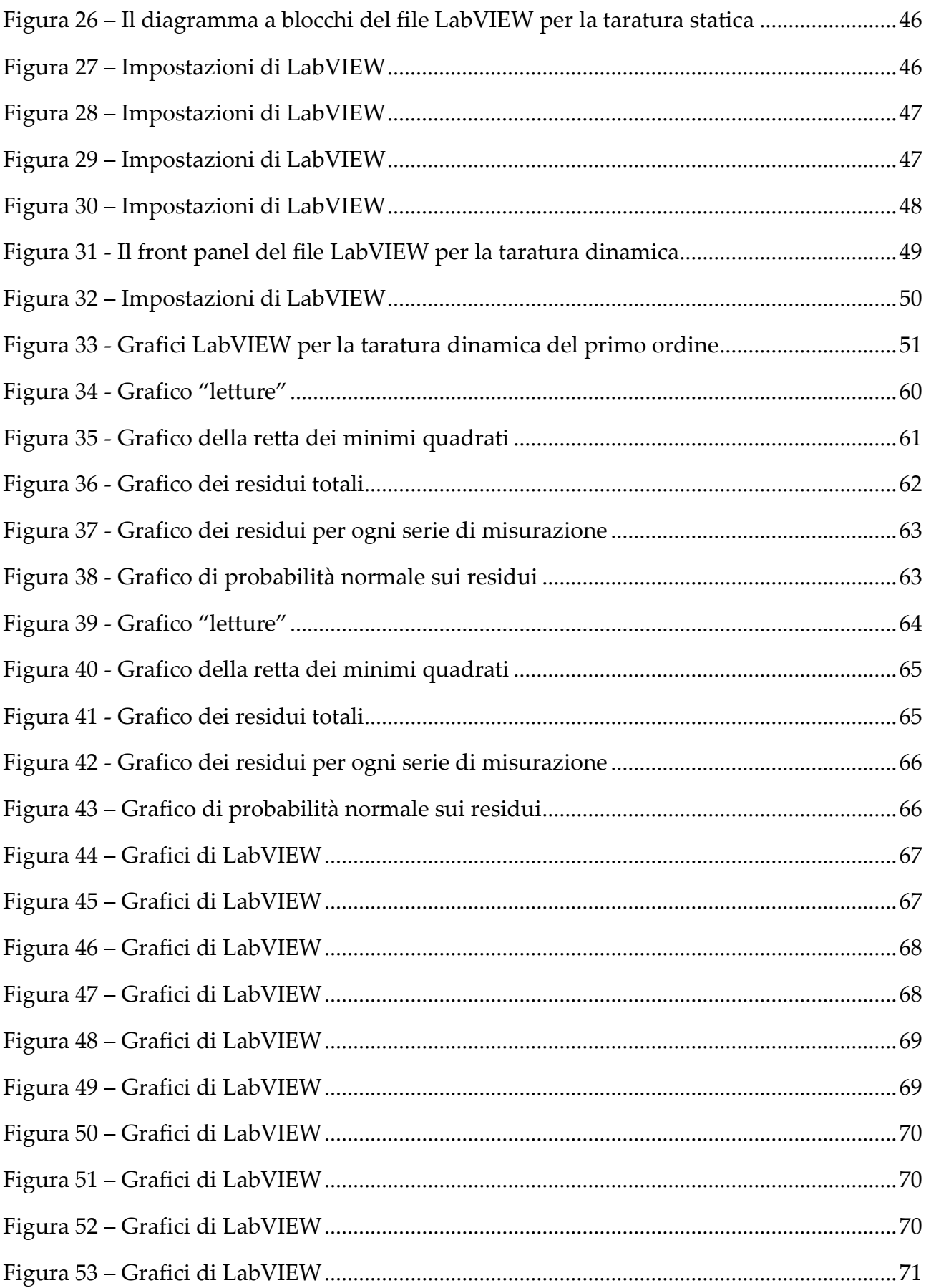

### SOMMARIO

In questo elaborato vengono descritte la procedura di taratura degli strumenti e il processo di realizzazione di banchi di taratura, in particolare per quanto riguarda la taratura statica e la taratura dinamica del primo ordine, esperienze maturate nel corso del tirocinio svolto presso il Laboratorio di Misure Meccaniche e Termiche dell'Università Politecnica delle Marche.

Le nozioni apprese durante il corso di Misure Meccaniche e Termiche sono state il punto di partenza, lezioni nel quale si era approfondito il processo di taratura di uno strumento, per poi analizzare più da vicino e "toccare con mano" nel corso del tirocinio non solo i metodi di taratura ma anche il processo di costruzione di nuovi banchi.

Proprio per quanto riguarda la costruzione dei nuovi banchi è stata di rilievo la procedura di scelta dei componenti, cercando sempre, oltre a reperire parti funzionali al progetto, di riuscire a trovare il giusto compromesso tra le prestazioni e la componente economica, se possibile valorizzando al massimo il materiale utilizzabile già presente nei laboratori.

L'assemblaggio dei nuovi banchi è stato effettuato con l'obiettivo di risolvere alcune problematiche legate ai vecchi banchi, ponendo come scopo quello di ridurre al minimo l'utilizzo di componenti esterni e favorire al massimo trasportabilità e semplicità di utilizzo. In quest'ottica la possibilità di avere un mini PC fissato nel banco è stata sicuramente determinante.

Un'altra parte fondamentale è stata quella di analisi dei dati, risultato delle prove di taratura, effettuata sfruttando software applicativi come LabVIEW e Microsoft Excel, inserendo i dati ottenuti dal primo nel secondo, tracciando grafici e realizzando nella pratica il processo di taratura (risultati dell'incertezza di misura per quanto riguarda la taratura statica, costante di tempo, τ, per quanto riguarda la taratura dinamica del primo ordine), oltre alla possibilità di poter effettuare confronti diretti.

# ABSTRACT

This paper describes the procedure for the calibration of the instruments and the process of making calibration benches, in particular as regards the static calibration and the dynamic calibration of the first order, experiences gained during the internship that I carried out at the Mechanical and Thermal Measurements Laboratory of the Università Politecnica delle Marche.

The notions learned during the Mechanical and Thermal Measurements course were the starting point, lessons in which the calibration process of an instrument was deepened, and then analyzed more closely and "seen first-hand" during the internship not only the calibration methods but also the process of building new benches.

Precisely with regard to the construction of the new benches, the procedure for choosing the components was important, always trying, in addition to finding functional parts for the project, to be able to find the right compromise between performance and the economic component, if possible enhancing the maximum usable material already present in the laboratories.

The assembly of the new benches was carried out with the aim of solving some problems related to the old benches, with the aim of minimizing the use of external components and favoring maximum portability and ease of use.

In this perspective the possibility of having a mini PC fixed in the counter was certainly crucial.

Another fundamental part was that of data analysis, the result of the calibration tests, carried out using application software such as LabVIEW and Microsoft Excel, inserting the data obtained from the first into the second, drawing graphs and carrying out the calibration process in practice (results uncertainty of measurement as regards the static calibration, time constant, τ, as regards the first order dynamic calibration), as well as the possibility of making direct comparisons.

# CAPITOLO 1 INTRODUZIONE

### **1.1 Obiettivi della tesi**

Gli obiettivi della tesi erano i seguenti:

- 1. Sviluppo di nuovi banchi di taratura, sia per la taratura statica che per la dinamica del primo ordine.
- 2. Scegliere dei sensori adeguati e compatibili col progetto.
- 3. Realizzazione di banchi «all-in-one».
- 4. Ottimizzazione degli spazi, della trasportabilità e della durabilità oltre che della semplicità di utilizzo.
- 5. Utilizzare LabVIEW per poter fare delle analisi dettagliate dei risultati di taratura.

Lo scopo principale della tesi era la realizzazione di nuovi banchi di taratura per la didattica, sia per la taratura statica che per quella dinamica del primo ordine.

La scelta dei sensori e dei componenti è stata fondamentale e probabilmente la parte più dispendiosa in termini di tempo, ha richiesto studio e analisi approfondite, nella valutazione è sempre stato privilegiato, quando possibile, l'impiego delle risorse già presenti e in possesso dell'Università, conciliando al massimo prestazioni e aspetto finanziario, mantenendo sempre chiara la finalità didattica dei nuovi banchi.

Sin dall'inizio l'idea è sempre stata quella di arrivare ad un risultato più "completo" possibile, avere dei banchi quasi totalmente autonomi, che richiedessero meno strumenti esterni rispetto ai vecchi banchi, cercando di produrre qualcosa di solido e duraturo, in grado di resistere efficacemente al passare del tempo.

La possibilità di avere un banco "all-in-one" sicuramente lo rende di più semplice utilizzo e più facilmente trasportabile, ad esempio tramite l'installazione di maniglie per favorire la presa.

Un altro obiettivo era utilizzare il software LabVIEW per l'analisi dei dati, passaggio necessario dato che le schede di acquisizione National Instruments hanno come software di lettura proprio LabVIEW.

Quest'ultimo è un applicativo che ha molte funzionalità e la finalità era di riuscire a "muoversi" al suo interno per estrapolare i dati dalle schede di acquisizione, avere una conoscenza di base.

#### **1.2 Necessità di avere dei banchi di taratura**

Nei tempi moderni, dove la qualità dei prodotti è sempre più l'obiettivo primario, e il confronto tra le aziende è livello internazionale, c'è stato un continuo miglioramento del livello tecnologico nei processi di progettazione e di produzione.

Proprio in questa ottica sono fondamentali il controllo, la ripetibilità e la misurabilità che sono ormai la base dei processi produttivi, aumentando l'importanza degli strumenti di misura, assieme alla loro attendibilità e precisione.

A causa di questi motivi, la taratura (e i banchi di taratura) si rivelano importantissimi per poter effettuare misurazioni delle prestazioni degli strumenti, verificandone sia il corretto funzionamento sia la loro compatibilità con le norme che riguardano il settore, cercando anche di migliorare le qualità di misurazione.

Nel nostro caso specifico l'utilizzo principale dei banchi di taratura è quello didattico, il fine della costruzione dei nuovi banchi è poter eseguire esercitazioni per il corso di Misure Meccaniche e Termiche, seguendo il corso avevo visto in prima persona il processo di taratura eseguito con i vecchi banchi, questo fattore è stato assolutamente tenuto in considerazione durante la progettazione e la costruzione dei nuovi banchi di taratura.

# **1.3 Introduzione alla taratura statica e alla taratura dinamica del primo ordine**

Prima di entrare nel dettaglio del percorso di costruzione dei nuovi banchi di taratura è utile introdurre dei concetti fondamentali che riguardano sia la taratura statica che la taratura dinamica.

Le caratteristiche di uno strumento di misura sono la sintesi di un modello matematico che descrive il comportamento dello strumento e la relazione che lega ingresso ed uscita.

Le caratteristiche possono essere statiche se sono legate alla risposta dello strumento a ingressi non variabili nel tempo, dinamiche se legate alla risposta dello strumento a ingressi tempo-varianti.

La taratura statica è eseguita ponendo lo strumento di misura in un ambiente controllato in cui viene variato solo un ingresso in maniera quasi statica e gli altri mantenuti costanti. Questa viene effettuata misurando l'uscita del sensore e monitorando l'ingresso tramite un dispositivo con un'incertezza inferiore di almeno un ordine di grandezza rispetto a quella dello strumento da tarare.

Mediante la taratura statica si determina la sensibilità statica dello strumento o coefficiente di taratura, la linearità, l'accuratezza e la sensibilità ai disturbi.

Gli obiettivi della taratura statica sono quelli di:

- ottenere sperimentalmente le relazioni ingresso-uscita (curva di taratura)
- quantificare le prestazioni di uno strumento (calcolare il valore delle sue caratteristiche).

La taratura dinamica è eseguita ponendo lo strumento in un ambiente controllato in cui viene variato solo un ingresso e gli altri mantenuti costanti. L'ingresso imposto deve essere variabile nel tempo con legge nota.

Nel caso in cui uno strumento è utilizzato per effettuare la misura di una grandezza variabile nel tempo occorre studiare le sue caratteristiche dinamiche che permettono di relazionare ingresso e uscita in funzione del tempo:

$$
q_o(t) = f[q_i(t)]
$$

Dove qo rappresenta il segnale in uscita di uno strumento, qi invece è il segnale di ingresso e t rappresenta il tempo, sia il segnale di ingresso che di uscita di uno strumento sono in funzione del tempo.

Il legame dinamico tra i due segnali si ottiene applicando le leggi fisiche che ne governano la dinamica ed ottenendo un'equazione differenziale lineare a coefficienti costanti.

# CAPITOLO 2 MATERIALI E METODI

### **2.1 Taratura statica**

#### **2.1.1 Banchi di misura**

Per quanto riguarda il banco per la taratura statica, i componenti fondamentali sono:

- alimentatore per fornire corrente al sistema;
- trasduttore di posizione lineare (detto anche potenziometro);
- scheda di acquisizione dati (DAQ);
- strumento di riferimento;
- computer con LabVIEW installato al suo interno;
- cavi per poter collegare il tutto.

L'alimentatore chiaramente ha la funzione di dare corrente al sistema.

Il trasduttore di posizione (lineare nel nostro caso) è il componente "principe" della taratura statica, i trasduttori sono dei dispositivi in grado di trasformare una grandezza fisica in ingresso (ad esempio una temperatura o uno spostamento) in una grandezza in uscita di natura differente (grandezza elettrica). La grandezza in uscita, proporzionale a quella in ingresso o comunque ad essa dipendente è solitamente un segnale di tensione o di corrente.

I trasduttori possono essere classificati in relazione al tipo di grandezza che sono capaci di misurare; avremo varie categorie di trasduttori avendo ciascuno caratteristiche tecniche e funzionali differenti: trasduttori di temperatura, estensimetrici, di velocità, di posizione, ecc. Nel nostro caso sono stati utilizzati dei trasduttori di posizione.

I trasduttori di posizione sono in grado di generare in uscita dei segnali proporzionali alla posizione assunta da un organo in movimento oppure di eseguire la misura di una lunghezza.

Le informazioni sulla posizione trasmessa possono derivare da misure lineari o angolari. Abbiamo vari tipi di trasduttori di posizione e si classificano in: trasformatori differenziali, syncro, resolver, encoder, potenziometri lineari (rettilinei) o rotativi.

Il traduttore di posizione lineare, detto anche potenziometro, è un dispositivo che fornisce in uscita una tensione proporzionale allo spostamento (e quindi alla posizione assunta dall'organo meccanico).

Il potenziometro è un resistore variabile, cioè un resistore in cui il valore resistivo può essere ripartito in due diversi valori mediante lo spostamento di un contatto mobile o cursore.

L'acquisizione dati (DAQ) è un processo per misurare un fenomeno elettrico o fisico come la tensione, la corrente, la temperatura, la pressione o il suono.

Un sistema DAQ è formato da sensori, hardware di misura DAQ e da un computer con software programmabile.

Rispetto ai sistemi di misura tradizionali, i sistemi DAQ basati su PC permettono di sfruttare tutte le funzioni avanzate di visualizzazione, elaborazione, connettività e dei computer industriali, offrendo una soluzione di misura efficace, flessibile e potente.

L'hardware DAQ (scheda di acquisizione dati) agisce da interfaccia tra il computer e i segnali del mondo esterno.

Funziona come un sistema che digitalizza i segnali analogici in entrata in modo che il computer possa interpretarli.

I tre componenti fondamentali di un dispositivo DAQ utilizzati per la misura di un segnale sono: il circuito di condizionamento del segnale, un ADC (analog-to-digital converter) e un bus computer.

Molti dispositivi DAQ includono altre funzioni per automatizzare i processi e i sistemi di misura.

Ad esempio, i DAC generano segnali analogici, le linee di I/O digitale permettono l'ingresso e l'uscita di segnali digitali e i contatori/temporizzatori conteggiano e generano impulsi digitali.

I componenti più importanti dei dispositivi DAQ sono tre:

• Circuito di condizionamento del segnale,

i segnali che provengono dai sensori o esternamente potrebbero essere troppo rumorosi o pericolosi da misurare direttamente.

Il circuito di condizionamento del segnale gestisce un segnale in modo da poterlo adattare per l'ingresso in un ADC.

Questo circuito può includere amplificazione, attenuazione, filtri e isolamento. Alcuni dispositivi DAQ includono condizionamento del segnale integrato per la misura di specifici tipi di sensori.

• Analog-to-Digital Converter (ADC),

i segnali analogici dei sensori devono essere convertiti in digitali prima di poter essere manipolati dai dispositivi digitali come ad esempio un computer.

Un ADC è un chip che fornisce una rappresentazione di un segnale analogico in un determinato momento.

In pratica, i segnali analogici variano continuamente nel tempo e un ADC acquisisce "campionamenti" periodici del segnale ad un intervallo predefinito.

Questi campionamenti sono poi trasferiti ad un computer attraverso un bus computer nel quale il segnale originale è ricostruito dai campionamenti nel software.

• Computer Bus,

i dispositivi DAQ si collegano ad un computer tramite uno slot o una porta.

Il bus computer funziona da interfaccia di comunicazione tra il dispositivo DAQ e il computer per il trasferimento delle istruzioni e dei dati misurati. I dispositivi DAQ sono disponibili nei più comuni bus computer inclusi USB, PCI, PCI Express ed Ethernet.

Lo strumento di riferimento rappresenta l'ingresso variato in maniera quasi-statica tipico della taratura statica, è lo strumento che permette la determinazione dell'ingresso desiderato con un'incertezza dieci volte inferiore (dieci volte più accurato) dello strumento che sto tarando.

Strumento di cui sia nota l'incertezza tramite la sua proprietà di riferibilità, acquisita se lo strumento è stato calibrato impiegando misurandi le cui misure sono state assegnate con riferimento a campione riconosciuti come primari.

La riferibilità è la proprietà di uno strumento di essere riferito ad una gerarchia di strumenti campione ordinati secondo l'ordine di grandezza dell'incertezza crescente.

Il computer va collegato alla scheda di acquisizione, tramite il software LabVIEW permette di controllare il funzionamento dei dispositivi DAQ per la visualizzazione, l'elaborazione e la memorizzazione dei dati di misura.

I cavi hanno la funzione di collegamento tra i vari componenti.

### **2.1.1.1 Banco con potenziometro e blocchetti Johnson**

Il vecchio banco per la taratura statica prevedeva nello specifico:

- Potenziometro a funzionamento "verticale";
- Scheda di acquisizione National Instruments NI-USB 6008;
- Blocchetti pianparalleli, detti blocchetti di riscontro o blocchetti Johnson;
- Convertitore di segnale in grado di trasformare lo spostamento del potenziometro in una variazione di tensione;
- Connettori a coccodrillo e cavi coassiali per poter collegare potenziometro e scheda di acquisizione.

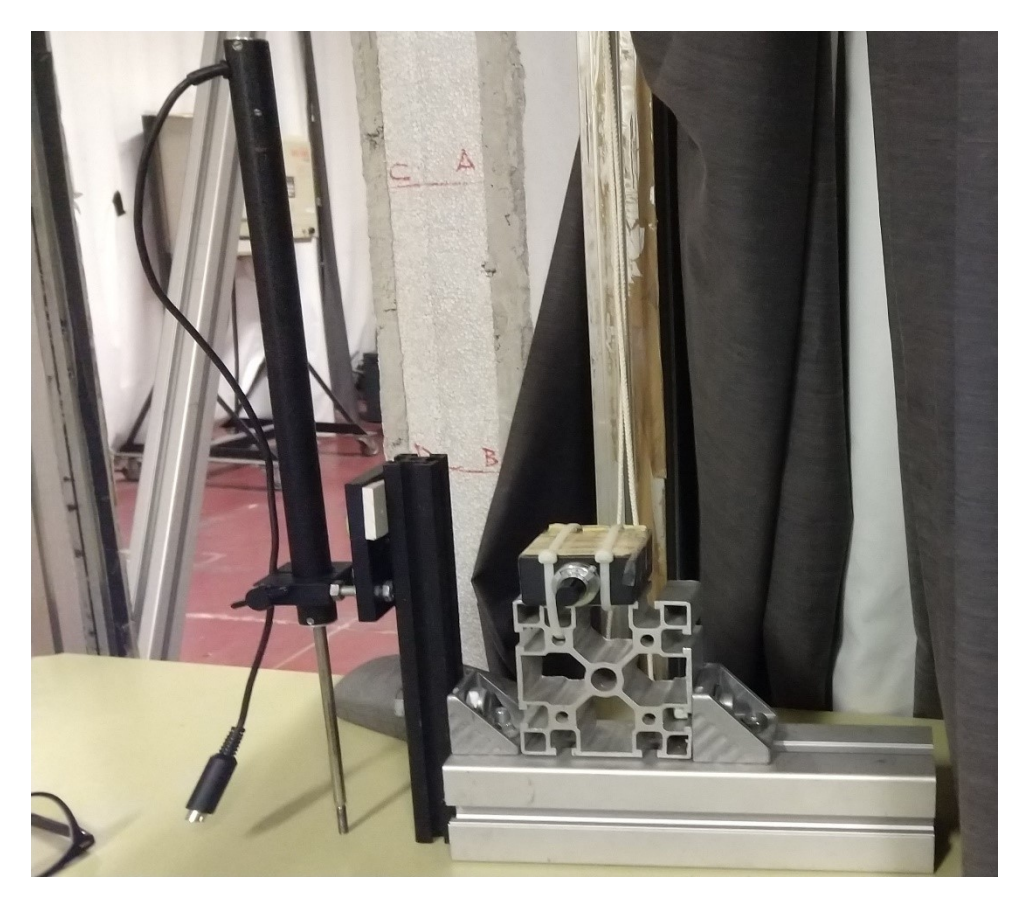

Figura 1 - Il vecchio potenziometro

Il potenziometro (a funzionamento "verticale") era datato e mostrava i segni del tempo, purtroppo non è stato possibile capire quale fosse il modello e quindi anche averne una scheda tecnica, in figura 1 si vede il cavo di collegamento al convertitore di segnale, si può notare anche come le dimensioni siano piuttosto ingombranti, soprattutto in altezza, e anche il fatto che per poter avere stabilità si sia dovuti ricorrere a una base di alluminio piuttosto voluminosa, col risultato di avere una struttura piuttosto pesante.

Dalla figura numero 1 si può anche notare il convertitore di segnale, fissato con due fascette stringicavo alla base di alluminio che sostiene il potenziometro.

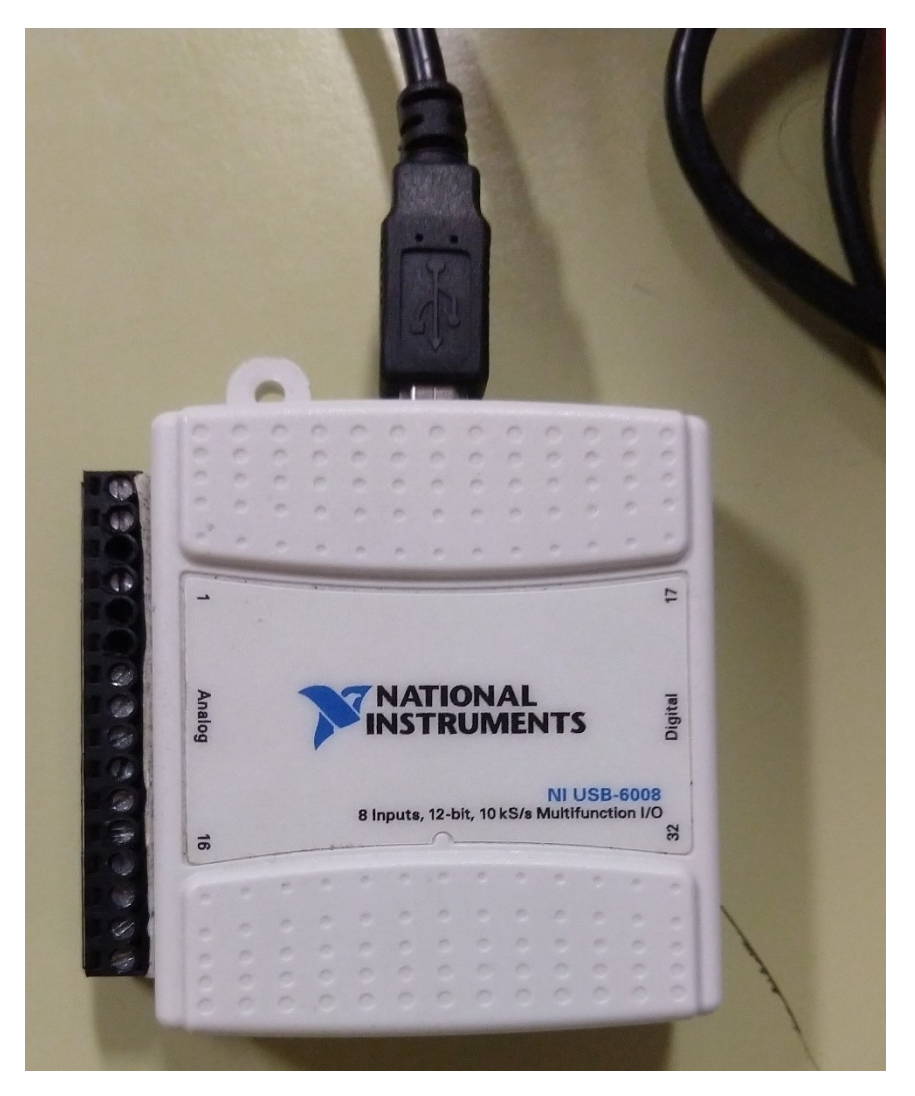

Figura 2 - La scheda di acquisizione National Instruments NI USB-6008

La scheda di acquisizione National Instruments NI USB-6008 è un modello appositamente pensato per l'utilizzo didattico, semplice e a basso costo, collegabile via cavo USB al PC.

Alcune specifiche:

- risoluzione a 12 bit, campionamento massimo di 10 kS/s, 12 linee I/O digitali (5 V TTL/CMOS);
- connettori incorporati e removibili per connettività più semplice e a basso costo;
- due output analogici DAC per segnali di uscita accurati;
- otto input analogici single-ended (quattro differenziali).

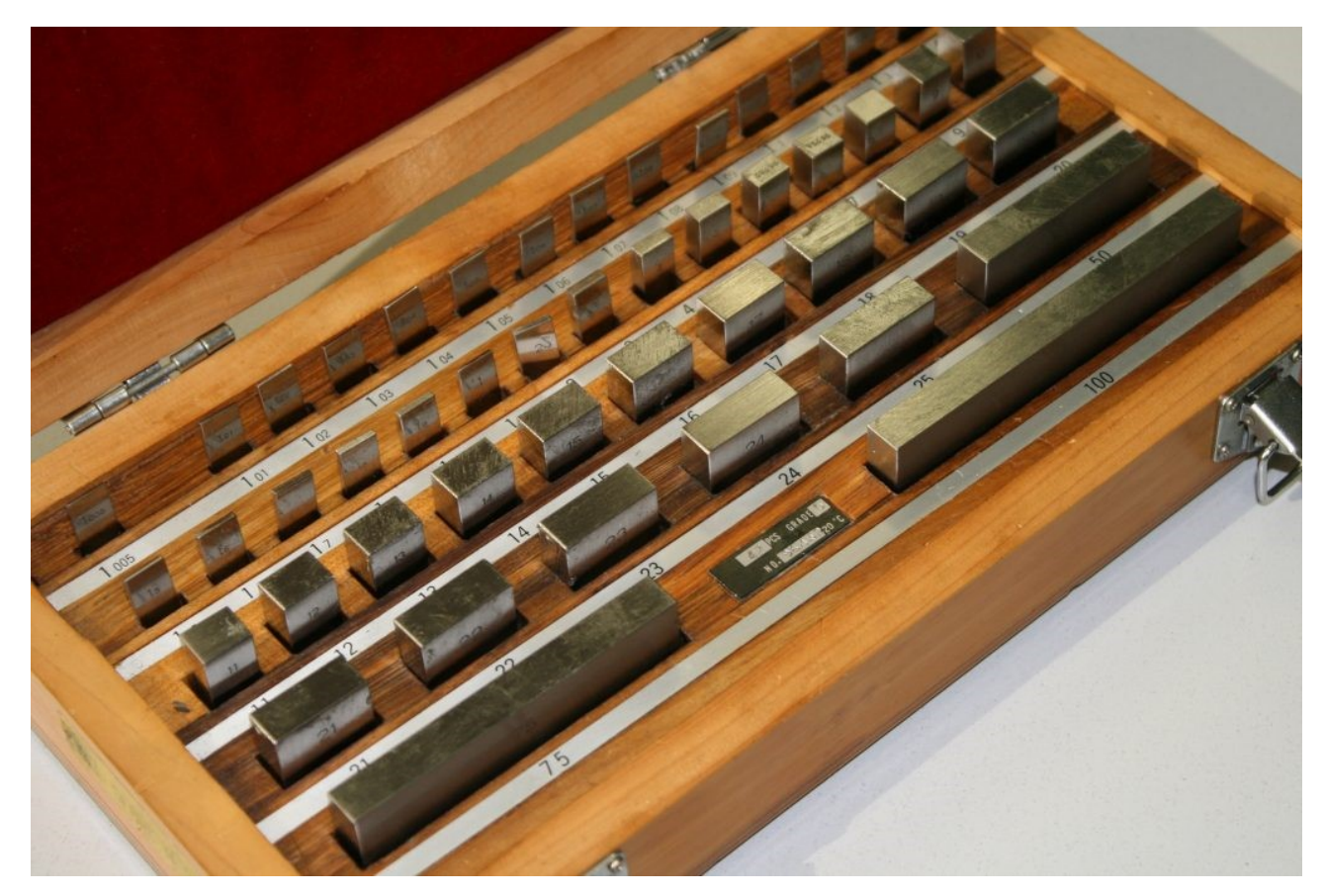

Figura 3 - I blocchetti pianparalleli

I blocchetti pianparalleli, anche detti blocchetti di riscontro, sono dei calibri fissi costituiti da parallelepipedi lavorati in modo da ottenere due facce contrapposte perfettamente parallele, distanziate tra loro di una quota precisa (spessore nominale).

Nel nostro caso svolgono la funzione di strumento di riferimento, sono contrassegnati da un numero che identifica lo spessore nominale.

Raramente i blocchetti vengono usati singolarmente, è invece normale acquistarli e usarli in serie più o meno numerose.

Le serie hanno blocchetti di dimensioni differenti, con progressioni aritmetiche che permettono, combinando pochi elementi, di poter creare molti altri calibri.

La combinazione avviene attaccando due o più blocchetti sui piani lavorati.

L'adesione si genera per azione delle forze molecolari tra le due superfici piane finemente lavorate.

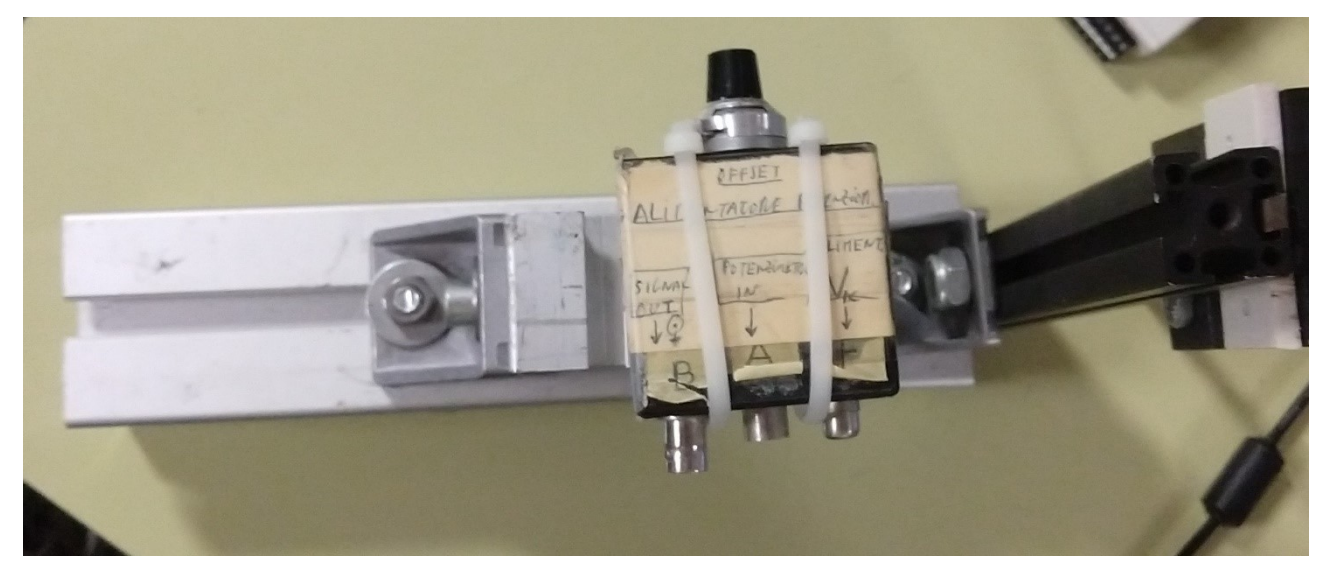

Figura 4 - Il convertitore di segnale

Il convertitore di segnale, essendo attaccato all'alimentatore, forniva al potenziometro la corrente necessaria per il suo funzionamento, un'altra funzione era quella di convertire lo spostamento dello stantuffo del potenziometro in una differenza di tensione.

Si può notare anche la manopola per la regolazione della tensione di offset, quest'ultima è la differenza di potenziale che deve essere applicata ad un amplificatore operazionale per ottenere in uscita una tensione nulla.

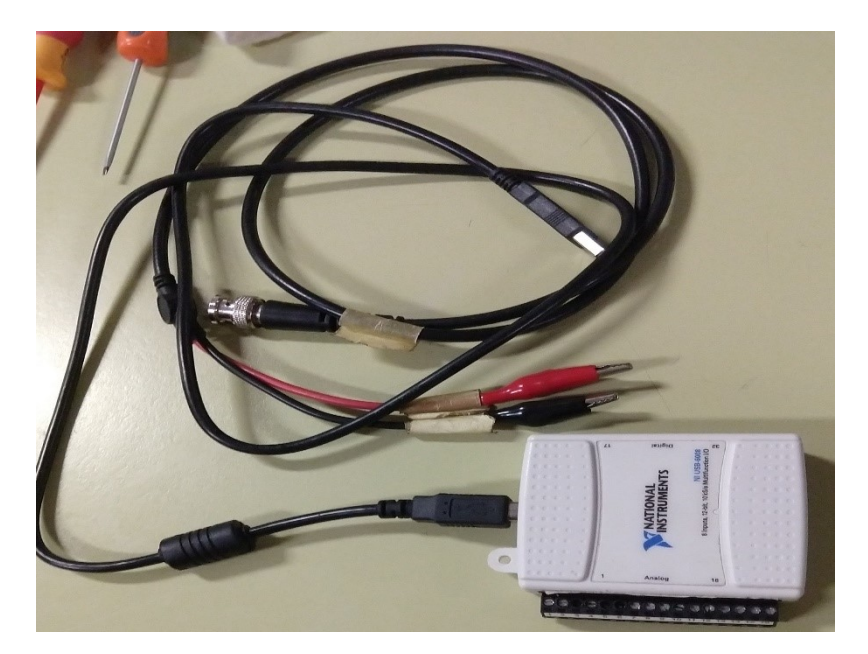

Figura 5 - Connettori a coccodrillo e cavo coassiale

Il cavo coassiale era collegato al convertitore di segnale, i connettori a coccodrillo invece erano collegati, tramite due cavi, alla scheda di acquisizione.

Le problematiche più impellenti erano:

- Evidenti segni di usura dei componenti dovuti al passare degli anni;
- Necessità di montaggio del banco ad ogni singolo utilizzo con conseguente perdita di tempo;
- Conservazione e trasporto del banco complicati, componenti non fissati ad un banco fisso e più fragili e pesanti (per esempio i blocchetti Johnson).
- Esigenza di avere a disposizione un PC con LabVIEW installato al suo interno per poter acquisire e analizzare i risultati.

### **2.1.1.2 Nuovo banco con potenziometro e slitta micrometrica**

Per la costruzione del nuovo banco l'idea iniziale è stata subito quella di costruire un banco, vincolando tutti i componenti ad una tavola di legno, materiale che si presta bene alle lavorazioni.

La componentistica del nuovo banco:

- alimentatore con tensione di uscita scalabile (componente numero 1 nella figura 6);
- trasduttore di posizione lineare (potenziometro) a funzionamento "orizzontale" (componente numero 2 nella figura 6);
- slitta micrometrica (componente numero 2.1 nella figura 6);
- scheda di acquisizione National Instruments NI USB-6008 (la stessa del vecchio banco) (componente numero 3 nella figura 6);
- mini PC stick ADJ (componente numero 4 nella figura 6);
- schermo (componente numero 5 nella figura 6).

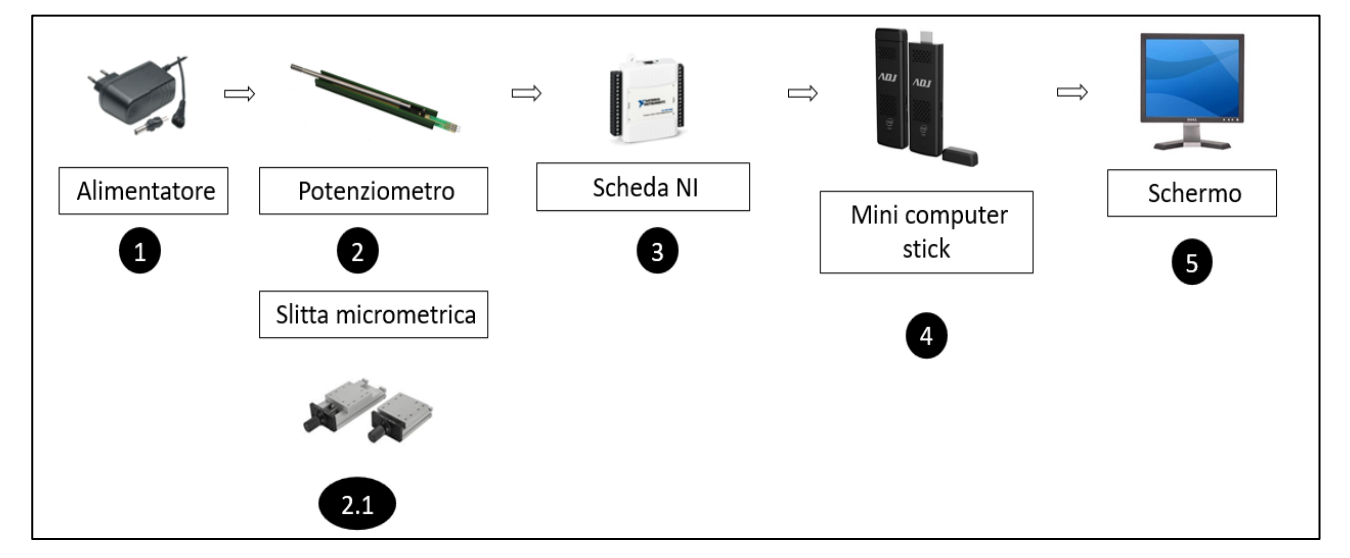

Figura 6 - Il diagramma a blocchi del nuovo banco

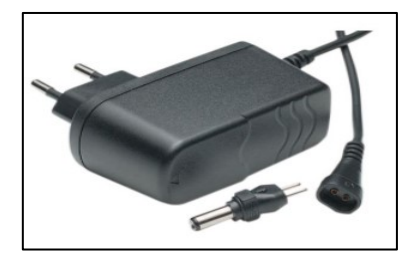

Figura 7 - L'alimentatore

Il modello dell'alimentatore è HQ Universal AC Power Adapter, scelto principalmente per le dimensioni compatte e per la possibilità di avere tensione di uscita regolabile, di seguito alcune specifiche tecniche:

- Corrente di uscita 1,5 A;
- Tensione di ingresso 100-240 V;
- Tensione di uscita 3, 4.5, 6, 7.5, 9 o 12 V.

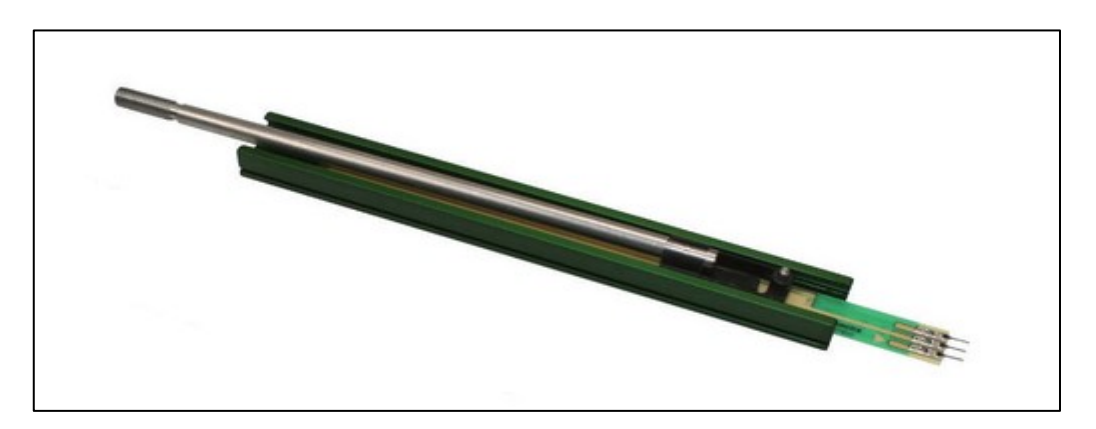

Figura 8 - Il potenziometro

Il trasduttore di posizione lineare (potenziometro) è un Variohm EuroSensor IPL-100.

Questo potenziometro ha ingombri molto più contenuti del vecchio potenziometro lineare ed è il modello che è stato identificato come migliore per rapporto tra prezzo e prestazioni. Il potenziometro è perfetto per il nostro scopo, i suoi valori di ripetibilità e linearità estrapolati dalla scheda tecnica sono buoni ma non eccezionali, questo permette di poter visualizzare meglio gli errori casuali e la massima deviazione dei punti della retta interpolante, il che sarebbe stato un fattore negativo se l'obiettivo fosse stato la ricerca delle prestazioni.

Invece, nell'ottica di una finalità didattica è un fattore assolutamente positivo.

Di seguito alcune specifiche tecniche:

- Linearità 3%;
- Ripetibilità 0,5 mm;
- Lunghezza della corsa dello stantuffo 100 mm;
- Potenza nominale 1 W;
- Resistenza 10 kOhm.

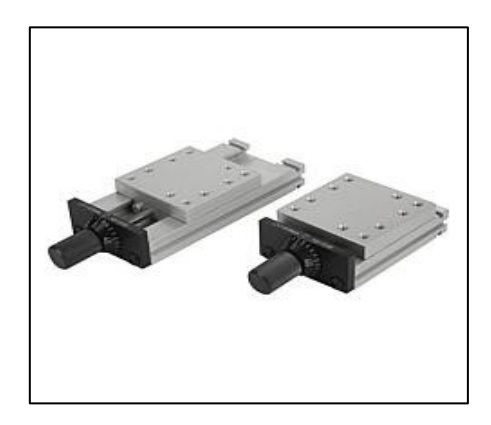

Figura 9 - La slitta micrometrica

La slitta micrometrica è lo strumento di riferimento utilizzato per la taratura, è il componente più costoso e di più elevate prestazioni, il nome del modello è Norelem 21000, ha una manopola con una scala graduata per regolare l'estensione della slitta, ogni tacchetta corrisponde a uno spostamento di 0,02 mm e un giro completo della manopola corrisponde a uno spostamento di 1 mm.

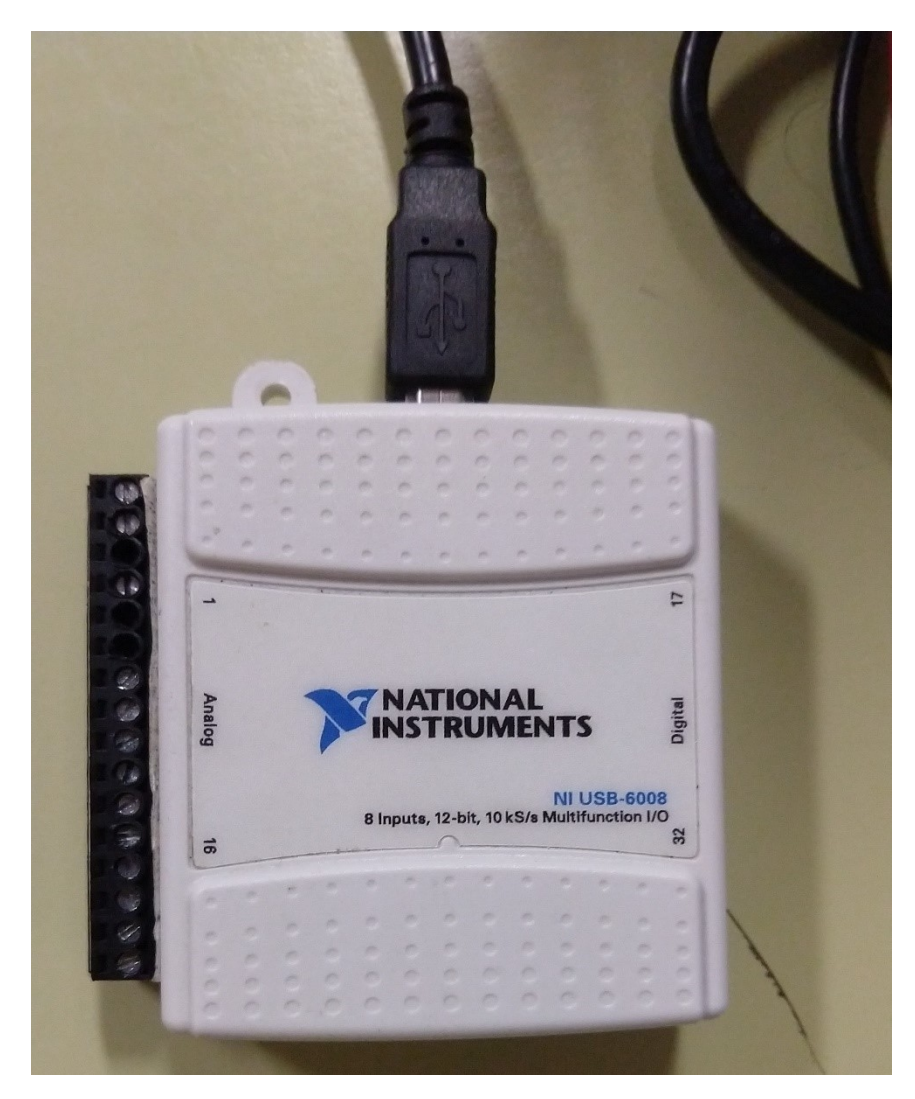

Figura 10 - La scheda di acquisizione National Instruments NI USB-6008

La scheda di acquisizione National Instruments NI USB-6008 del vecchio banco è stata riutilizzata, era perfettamente funzionante e compatibile come dimensioni con gli altri componenti.

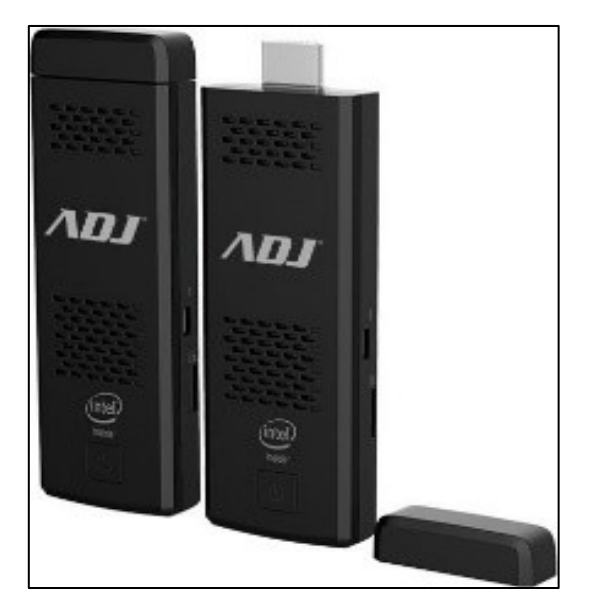

Figura 11 - Il mini PC stick ADJ

Il mini PC ADJ era già in dotazione, la possibilità di avere un PC funzionante in dimensioni compattissime (neanche 10 cm di lunghezza) è stata determinante nella riuscita del progetto. Le ridotte dimensioni comportano qualche limite soprattutto per quanto riguarda lo smaltimento del calore (dissipazione solamente passiva), per questo è stato montato su una basetta di alluminio, materiale con migliori capacità di dissipazione del calore rispetto al legno.

Il limite più grosso imposto dal mini PC è il fatto di avere solo 32 GB di memoria interna, per superare questo limite è stato necessario installare come sistema operativo Windows 10 LTSC, versione del sistema operativo Microsoft con meno funzionalità ma più leggera dell'edizione standard, così facendo (e sfruttando anche la possibilità di espandere la memoria via microSD) è stato possibile installare al suo interno LabVIEW 2020, MATLAB e parte della suite di Microsoft Office 2019 (Word, Excel e PowerPoint).

Per favorire al massimo la trasportabilità sono state installate due maniglie sui due lati corti del banco.

Sotto il banco è stata fissata anche una ciabatta multipresa per avere maggiori possibilità di collegamento.

Di seguito un paio di scatti effettuati durante il processo di montaggio del nuovo banco:

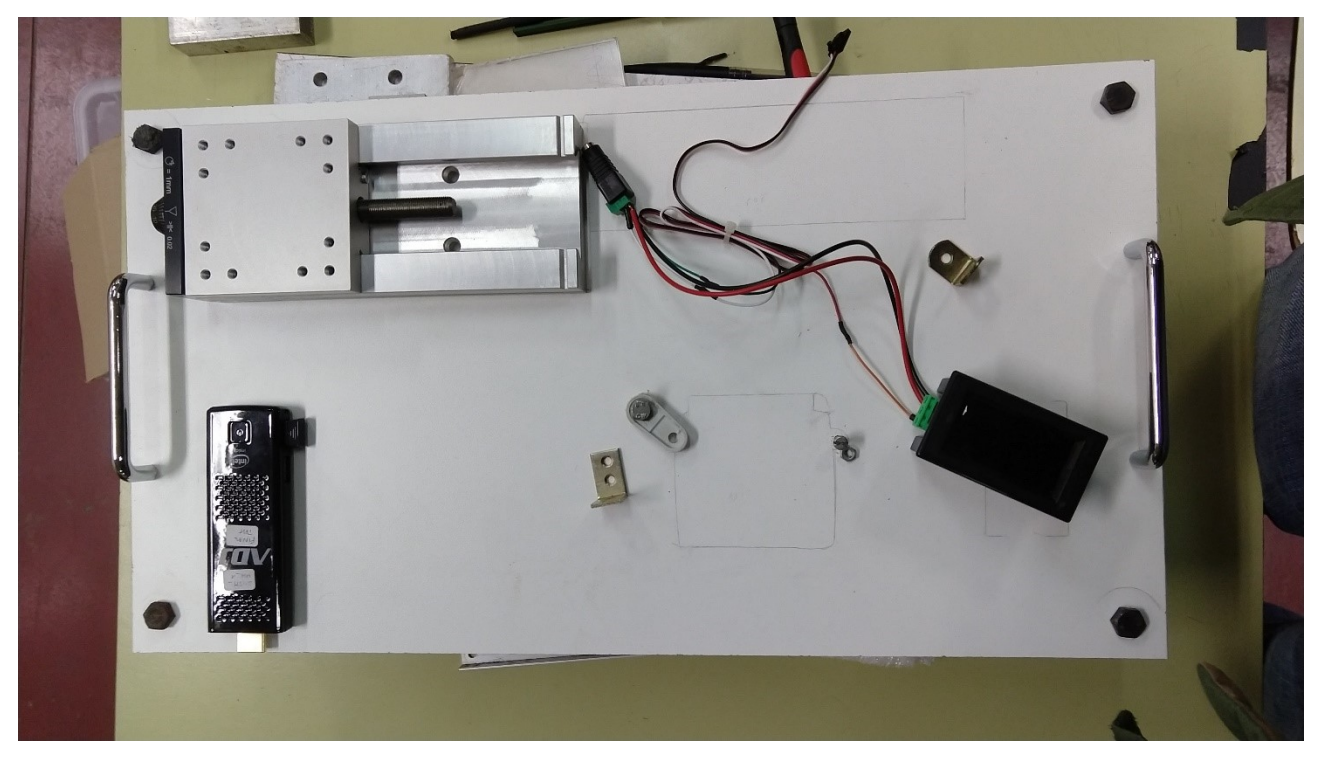

Figura 12 – Il processo di montaggio del nuovo banco

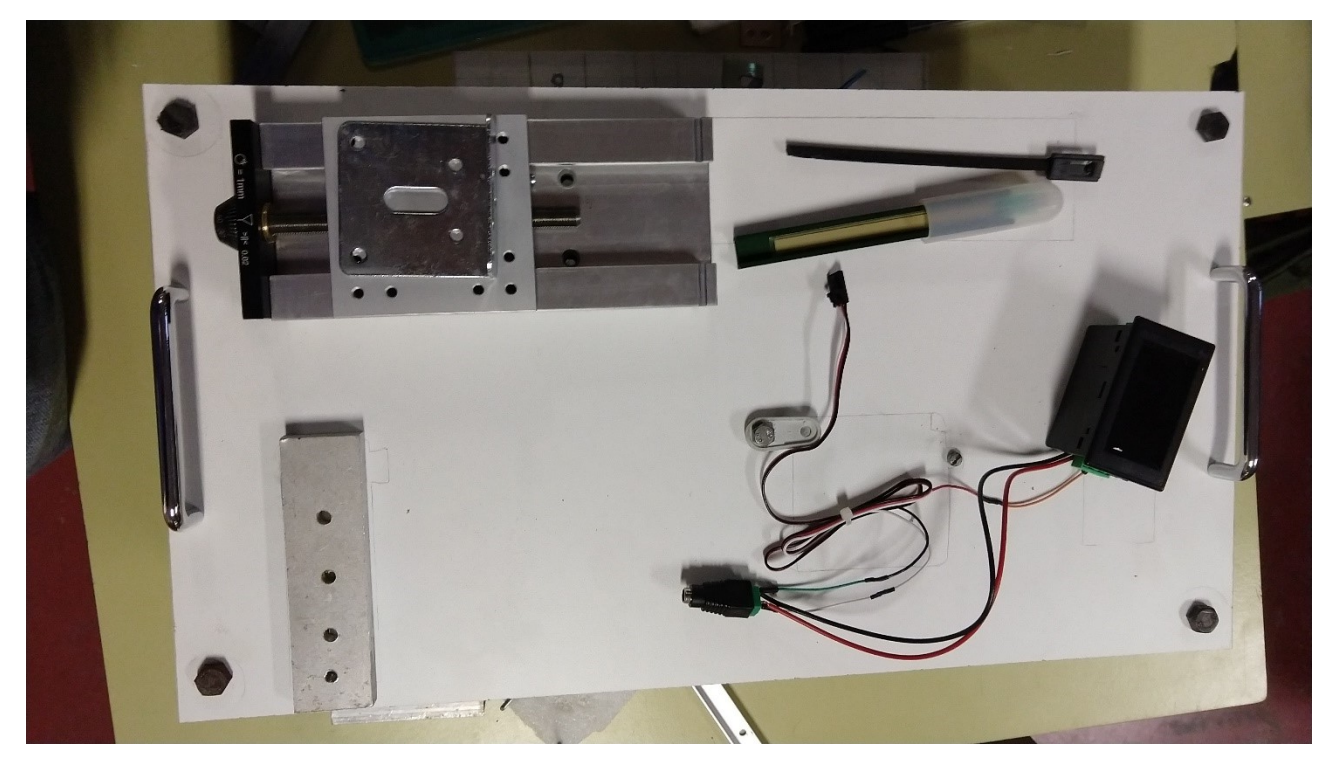

Figura 13 - Il processo di montaggio del nuovo banco

### Il risultato finale è questo:

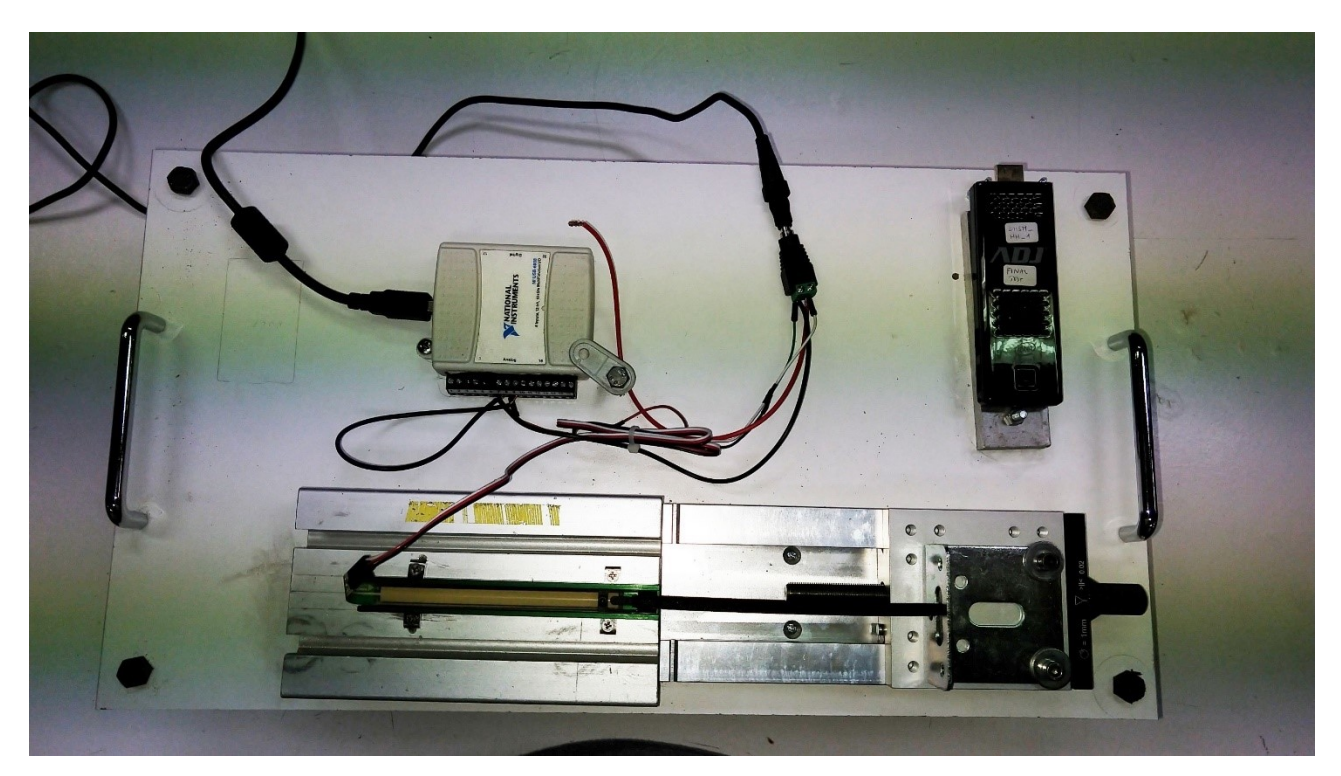

Figura 14 - Il nuovo banco per la taratura statica

Il potenziometro è stato prima posizionato alla giusta altezza sfruttando una base di alluminio per poterlo fissare, poi è stato vincolato alla slitta tramite una staffa di supporto "a  $L$ ".

Il mini PC è collegato alla scheda di acquisizione, che a sua volta è collegata al potenziometro, l'alimentatore fornisce corrente al sistema.

La disposizione dei componenti è stata abbastanza semplice, viste le dimensioni del blocco potenziometro-slitta, l'unica scelta possibile era quella di avere scheda d'acquisizione e mini PC da un lato e gruppo potenziometro-slitta dall'altro.

Il banco è innalzato da quattro piedini che garantiscono la massima stabilità e equilibrio al sistema.

## **2.2 Taratura dinamica del primo ordine**

#### **2.2.1 Banchi di misura**

I componenti fondamentali per quanto riguarda la taratura dinamica del primo ordine sono:

- Alimentatore:
- Uno strumento in grado di generare un gradino di temperatura;
- Scheda di acquisizione dati (DAQ);
- La termoresistenza da tarare;
- Computer con LabVIEW installato al suo interno;
- Cavi per collegare il tutto.

Con strumento in grado di generare un gradino di temperatura si intende uno strumento in grado di poter variare la propria temperatura in funzione del tempo, un bollitore è un perfetto esempio, dato che è in grado di innalzare la temperatura dell'acqua al suo interno in funzione del tempo fino a portarla all'ebollizione.

Per la scheda di acquisizione dati vale quanto già detto in precedenza.

La termoresistenza (chiamata anche termometro a resistenza) è un sensore di temperatura che determina la temperatura a cui è sottoposto sfruttando il principio che la resistenza di un determinato metallo varia con il variare della temperatura.

La termoresistenza lavora su una correlazione di base tra metalli e temperatura.

Al variare della temperatura esse hanno una corrispondente variazione di resistenza derivato dall'elemento sensibile costituito da determinati metalli (solitamente platino, nichel).

Alimentando la termoresistenza con una corrente costante e misurando la caduta di tensione del resistore è possibile calcolare la resistenza elettrica di un metallo e determinare la temperatura.

Allo stesso modo, all'aumentare della temperatura dell'elemento di resistenza (elemento sensibile), aumenta la resistenza elettrica, misurata in Ohm.

Gli elementi RTD sono generalmente identificati in base alla loro resistenza in Ohm a zero gradi Celsius.

Le tipologie di termoresistenze sono classificate con l'abbreviazione del materiale utilizzato per la loro costruzione seguito dal valore di resistenza nominale, espresso in Ohm, in riferimento alla temperatura di 0 °C (punto di fusione del ghiaccio), secondo la normativa di riferimento IEC 751 (EN 60751).

### **2.2.1.1 Banco con bollitore e termoresistenza**

Il vecchio banco per la taratura dinamica prevedeva:

- Alimentatore;
- Bollitore;
- Termometro per visualizzare la temperatura dell'acqua contenuta nel bollitore;
- La termoresistenza da tarare;
- Scheda di acquisizione National Instruments NI USB-6008 (la stessa che era utilizzata per la taratura statica);
- Cavi di collegamento.

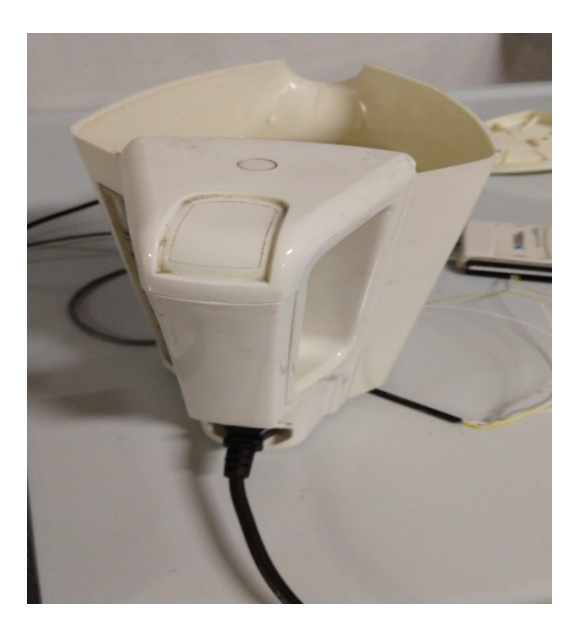

Figura 15 - Il bollitore

Il bollitore, di modello sconosciuto, mostrava i segni del tempo, oltre ad essere piuttosto ingombrante come dimensioni e a non avere un sensore di autospegnimento per la sicurezza.

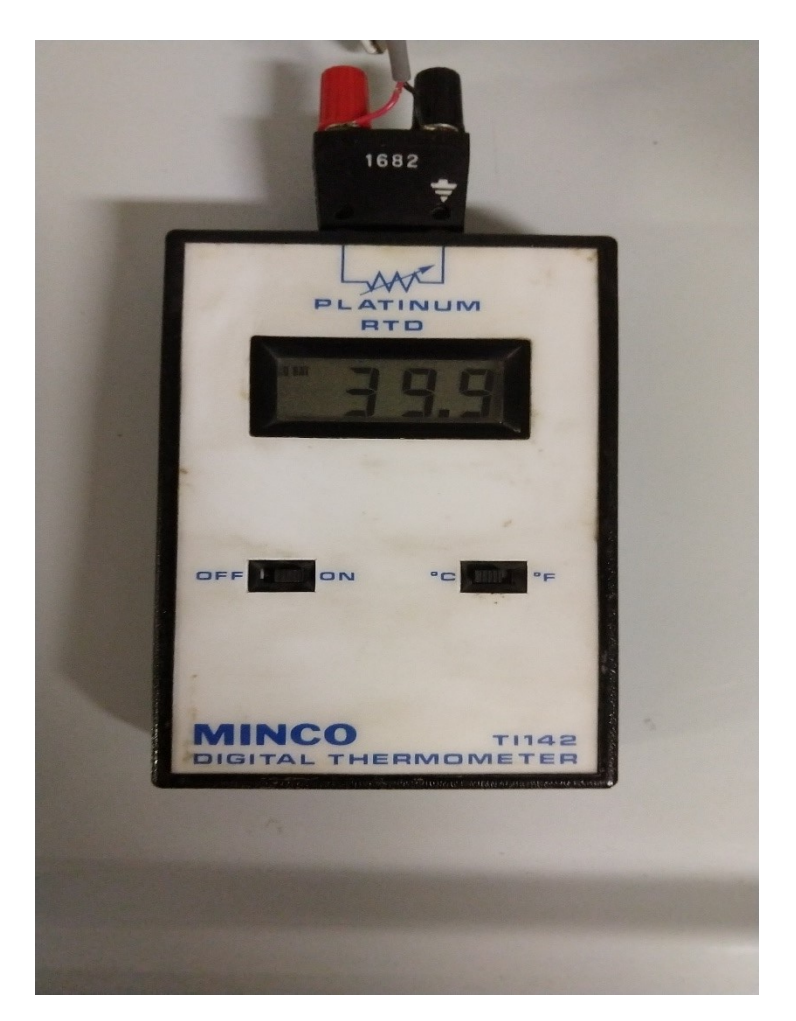

Figura 16 - Il termometro

Il termometro, tramite il display, segnalava la temperatura della sonda a cui era collegato, aveva la possibilità di visualizzare la temperatura sia in gradi Celsius che in gradi Fahrenheit.
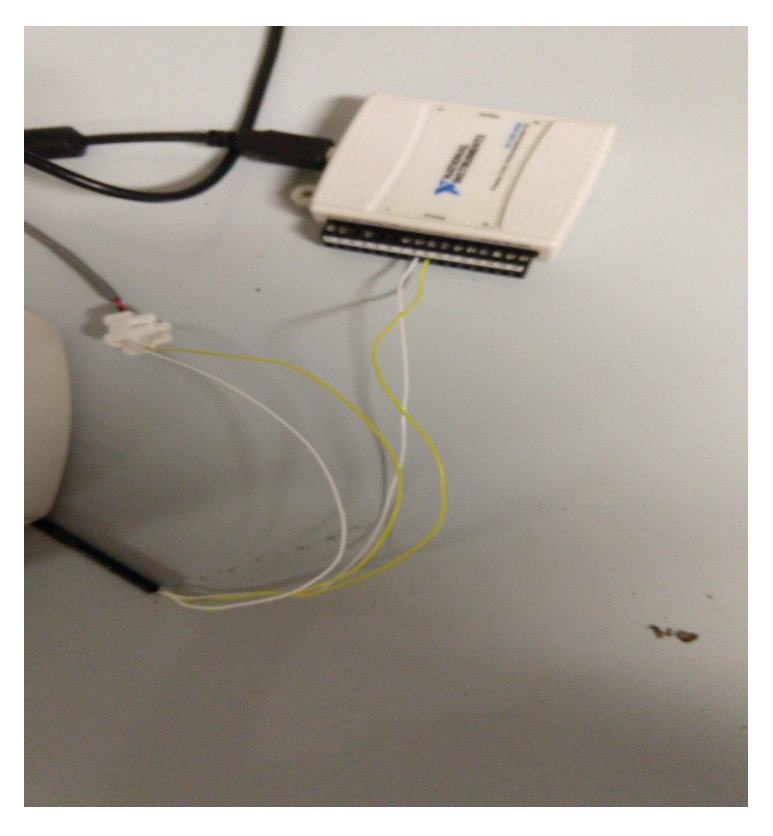

Figura 17 - La termoresistenza collegata alla scheda di acquisizione

La termoresistenza era collegata sia al termometro, per poter visualizzare la temperatura percepita dalla sonda, sia alla scheda di acquisizione per la lettura dei dati raccolti.

Le problematiche riscontrate erano simili ed equiparabili a quelle riscontrate per il banco della taratura statica.

#### **2.2.1.2 Nuovo banco ottimizzato**

Il nuovo banco per la taratura dinamica del primo ordine prevede:

- Alimentatore (componente numero 4 nella figura 18);
- Nuovo bollitore (componente numero 1 nella figura 18);
- Nuova scheda di acquisizione National Instruments myDAQ (componente numero 5 nella figura 18);
- Nuova termoresistenza (componente numero 2 nella figura 18);
- Modulo trasmettitore di temperatura (componente numero 3 nella figura 18);
- Mini PC stick ADJ (componente numero 6 nella figura 18).

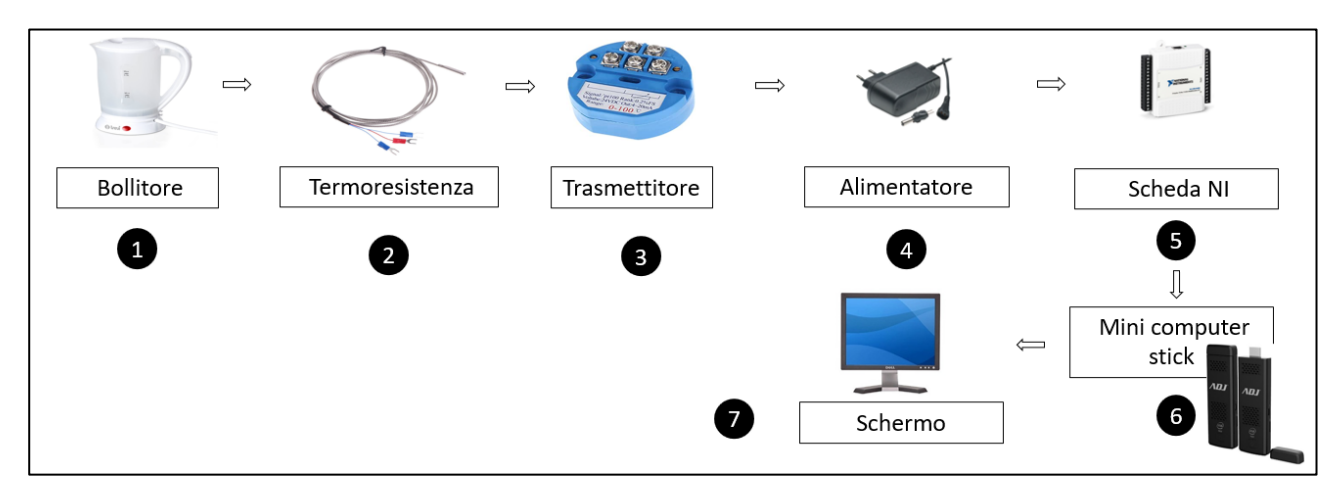

Figura 18 - Il diagramma a blocchi del nuovo banco per la taratura dinamica del primo

ordine

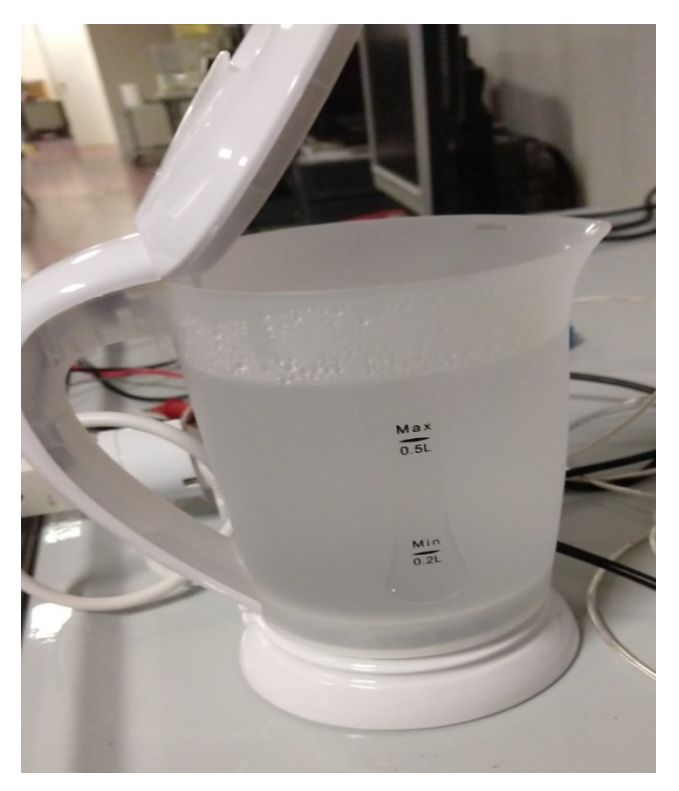

Figura 19 - Il nuovo bollitore

Il nuovo bollitore è un Trevi Idea CL 22500, ha una capacità di 0,5 litri, è molto più piccolo del suo predecessore, è dotato di luce di funzionamento e di un sistema di autospegnimento per la sicurezza.

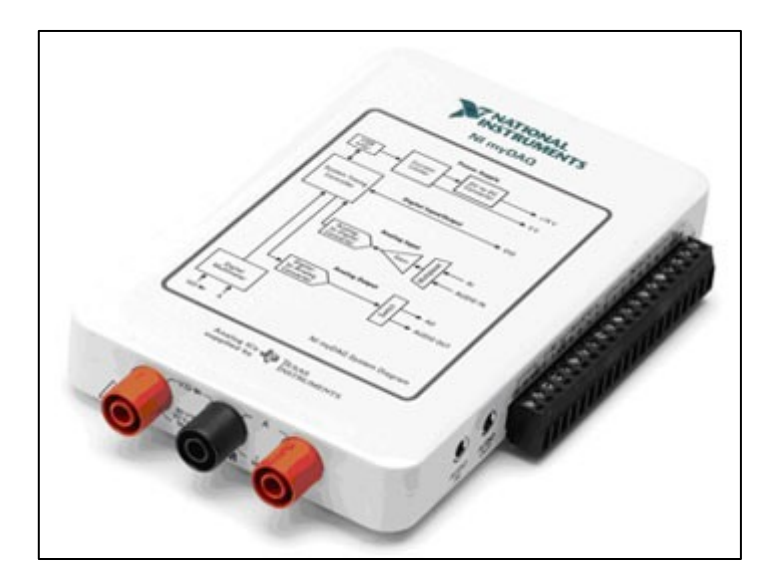

Figura 20 - La nuova scheda di acquisizione National Instruments myDAQ

Dato che la scheda di acquisizione NI USB-6008 è stata utilizzata per il banco dedicato alla taratura statica, si è reso necessario l'acquisto di una nuova scheda, la scelta è ricaduta sul modello National Instruments myDAQ, rispetto alla NI USB-6008 è più voluminosa e offre maggiori possibilità di connessione, ha anche la possibilità di fungere da multimetro digitale, seguono le specifiche tecniche:

- Due canali analogici differenziali di ingresso e due di uscita (200 ks/s, 16 bit, +/- 10 Volt), connessione tramite terminale a vite a ingressi e uscite analogiche nel range +/- 10 volt o tramite connettori audio a 3.5 mm nel range +/- 2 volt.
- Uscite di alimentazione a +5, +15 e -15 Volt (fino a 500 mWatt di potenza), alimentato tramite bus USB per la massima mobilità, myDAQ fornisce alimentazione sufficiente a circuiti semplici e sensori.

• Otto linee digitali di ingresso e uscita (compatibili TTL a 3.3 Volt), linee digitali temporizzate via software per interfacciare circuiti digitali sia TTL a bassa tensione (LVTTL) sia TTL a 5 Volt.

Ciascuna linea è configurabile individualmente in ingresso o uscita.

- Multimetro digitale (DMM) a 60 Volt per misure di tensione, corrente e resistenza, il DMM isolato include misure di tensione e corrente AC e DC, resistenza, tensione di diodo e continuità.
- Scatola-contenitore riutilizzabile con scomparti, sonde per DMM e cavo audio.

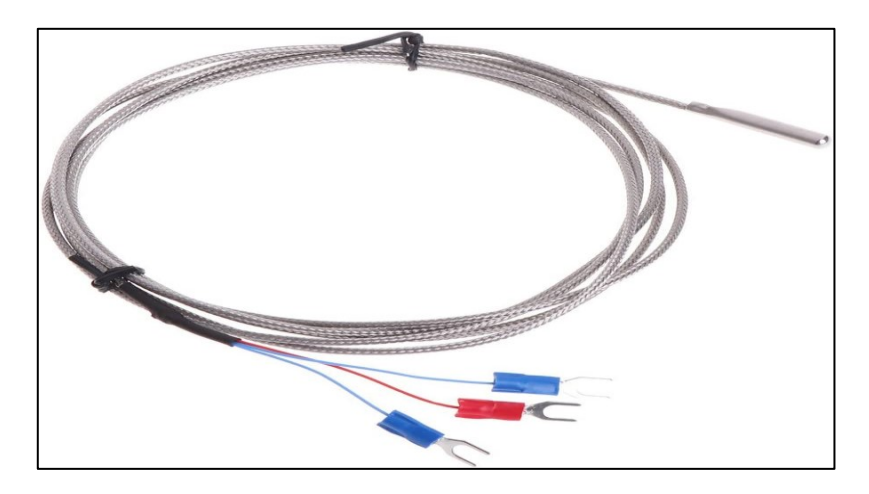

Figura 21 - La nuova termoresistenza

La nuova termoresistenza è di tipo PT100, quindi fatta in platino, e la resistenza a 100 [°C](https://it.wikipedia.org/wiki/Celsius) è pari a 100 Ohm, il cavo ha lunghezza pari a 2 metri, c'è sempre abbastanza lunghezza del cavo per immergere bene la sonda nel bollitore.

Di seguito alcune specifiche tecniche:

- Tipo: PT100;
- Diametro della sonda 5 mm;
- Lunghezza della sonda: 30 mm;
- Sonda in acciaio inox;
- Lunghezza cavo: 2 m;
- Tipo a 3 fili;
- Temperatura da -50 a 400 °C.

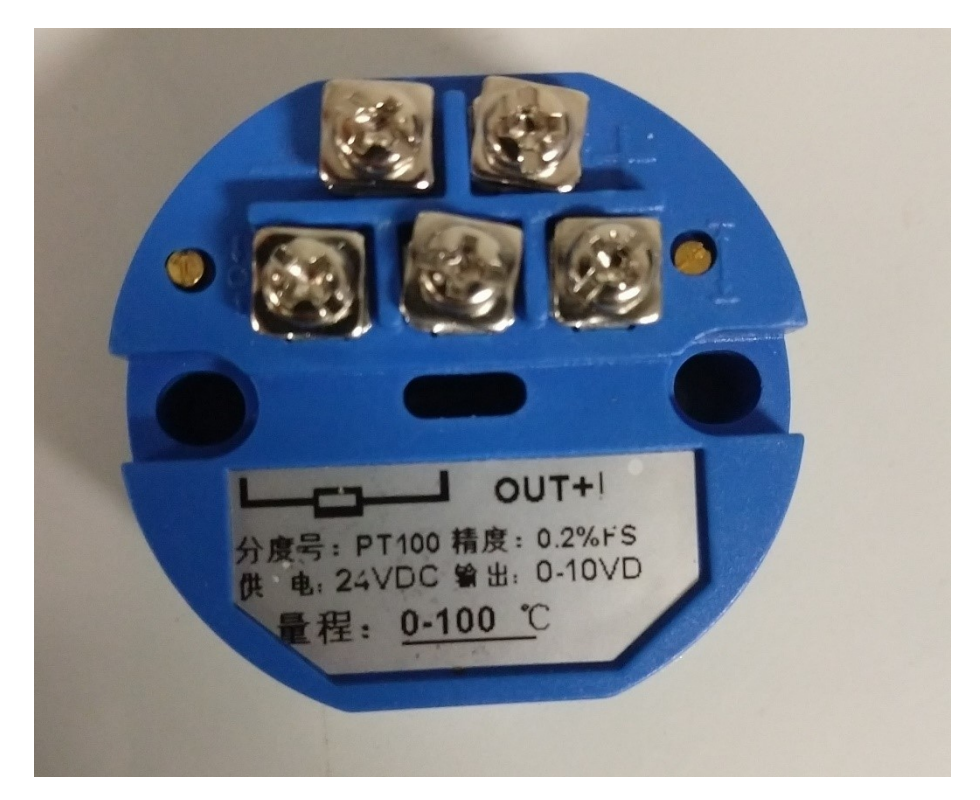

Figura 22 - Il modulo trasmettitore di temperatura

Un trasmettitore di temperatura è normalmente utilizzato nella fabbricazione industriale come mezzo di controllo dei processi in quanto può fornire un feedback relativo alla temperatura durante le diverse fasi del processo di fabbricazione. I trasmettitori di temperatura isolano, amplificano, filtrano il rumore, linearizzano e convertono il segnale di ingresso dal sensore, quindi inviano (trasmettono) un segnale di uscita standardizzato al dispositivo di controllo.

Nel nostro caso il modulo trasmettitore è collegato all'alimentatore, alla termoresistenza e alla scheda di acquisizione.

Trasforma il segnale di ingresso proveniente della termoresistenza in un segnale di uscita compreso tra 4 e 20 mA lineare con la temperatura misurata.

Identificare il giusto metodo di collegamento dei cavi tra i componenti e il trasmettitore per poter ottenere risultati validi è stato difficile, soprattutto vista l'assenza di uno schema di collegamento, il risultato migliore è stato ottenuto con questo schema di collegamento:

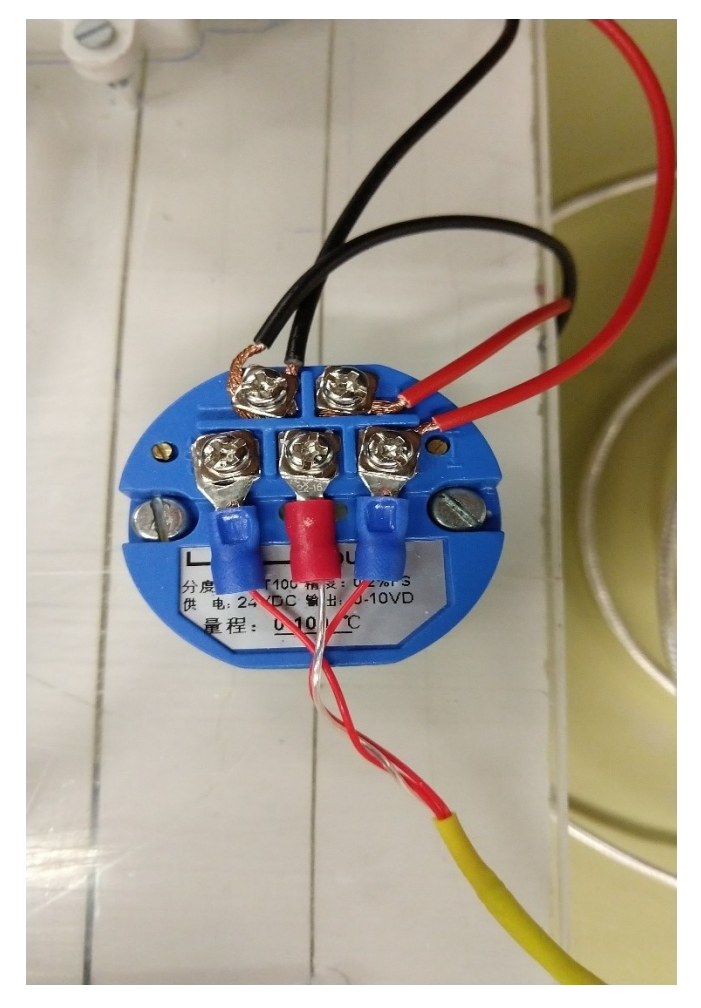

Figura 23 - Il trasmettitore collegato all'alimentatore, alla scheda e alla termoresistenza

La termoresistenza è stata collegata alla fila con 3 viti, l'alimentatore ai poli positivo e negativo contrassegnati sul trasmettitore della fila con 2 viti, la scheda di acquisizione invece è stata collegata al polo negativo della fila più in alto e al polo positivo della fila più in basso, questa è stata la combinazione trovata per avere i migliori risultati possibili.

Anche in questo banco abbiamo sfruttato un altro mini PC stick ADJ che era in dotazione, al suo interno sono stati installati esattamente gli stessi applicativi del mini PC utilizzato per la taratura statica, tutte le considerazioni fatte in precedenza sono applicabili anche a questo secondo mini PC, incluso il montaggio su una basetta per dissipare il calore.

Esattamente come nel banco per la taratura statica sono state installate delle maniglie per favorire la trasportabilità e una ciabatta multipresa per avere maggiori possibilità di collegamento.

Il risultato finale è visibile nella figura seguente:

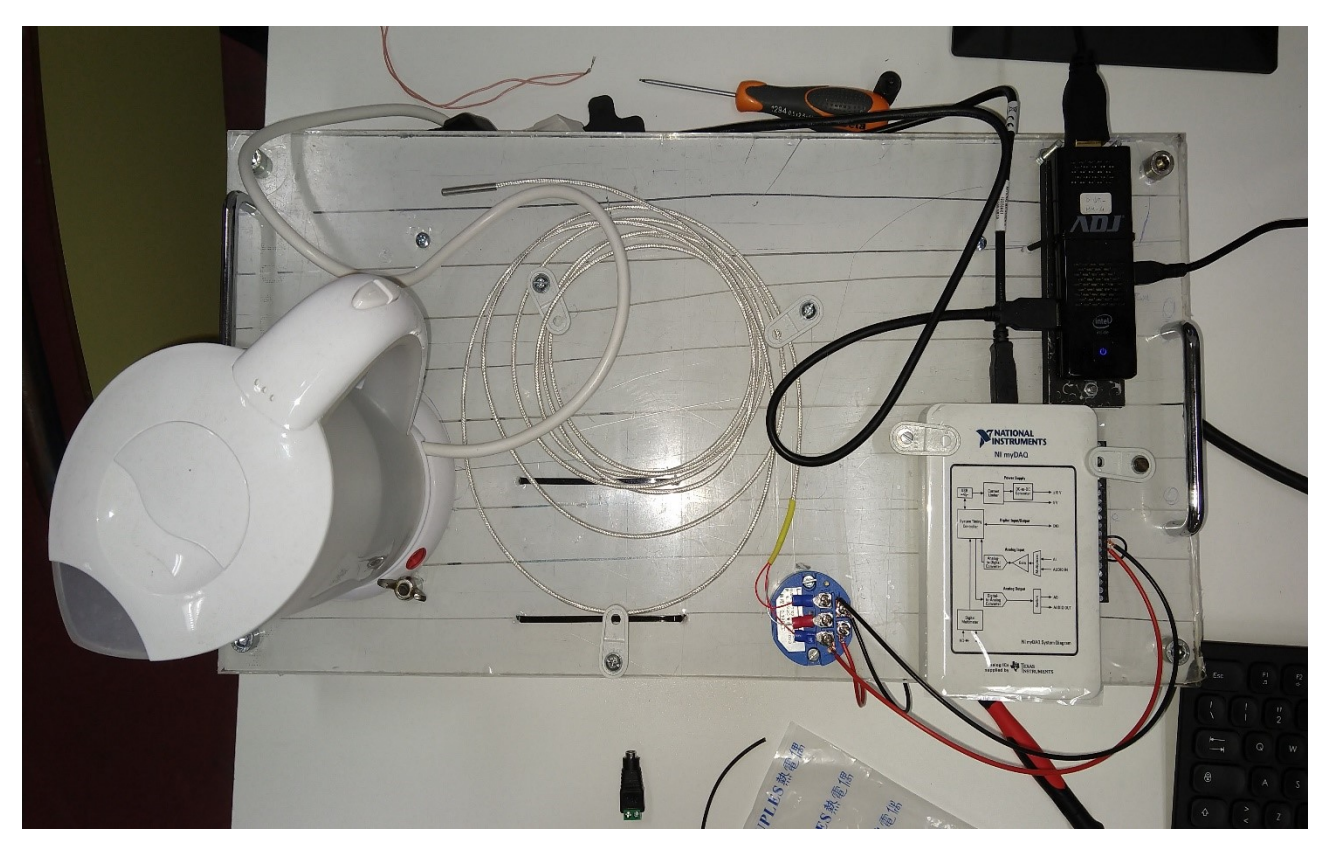

Figura 24 - Il nuovo banco per la taratura dinamica del primo ordine

Il bollitore è stato "fissato" al banco tramite delle viti a farfalla, in modo che si possa sia bloccarlo al banco "chiudendo" la viti a farfalla, sia poterlo prendere per inserire l'acqua al suo interno "aprendo" le viti a farfalla.

Per il posizionamento dei componenti si è cercato quanto più possibile di tenere lontano il bollitore dagli altri componenti, dato che contenendo acqua al suo interno e avendo parti vicino che non possono assolutamente venirne a contatto, può generare situazioni pericolose per la sicurezza dell'utilizzatore, per questo si è cercato di guadagnare più "distanza" possibile anche spostando leggermente una maniglia per riuscire nell'obiettivo.

Il bollitore è stato installato con l'apertura del vano per l'acqua rivolta verso l'esterno, in senso opposto agli altri componenti.

La termoresistenza ha un cavo lungo, 2 metri, per questo sono stati installati due fermacavi per non avere un cavo eccessivamente lungo come possibile fonte di disturbo per l'utilizzatore.

Il banco è innalzato da quattro piedini che garantiscono la massima stabilità e equilibrio al sistema.

#### **2.3 Acquisizione dei dati**

#### **2.3.1 LabVIEW**

Il primo programma applicativo utilizzato per l'acquisizione dei dati è LabVIEW, in particolare l'edizione 2020.

LabVIEW (abbreviazione di **Lab**oratory **V**irtual **I**nstrumentation **E**ngineering **W**orkbench) è l['ambiente di sviluppo integrato](https://it.wikipedia.org/wiki/Ambiente_di_sviluppo_integrato) per il [linguaggio di programmazione](https://it.wikipedia.org/wiki/Linguaggio_di_programmazione) visuale di [National](https://it.wikipedia.org/wiki/National_Instruments)  [Instruments.](https://it.wikipedia.org/wiki/National_Instruments)

Tale linguaggio grafico viene chiamato Linguaggio G.

Realizzato originariamente per [Apple Macintosh](https://it.wikipedia.org/wiki/Apple_Macintosh) nel [1986,](https://it.wikipedia.org/wiki/1986) LabVIEW viene principalmente utilizzato per programmi di acquisizione e analisi dati, controllo di processi, generazione di rapporti, o più generalmente per tutto ciò che concerne l['automazione industriale,](https://it.wikipedia.org/wiki/Automazione) su diverse piattaforme come [Windows,](https://it.wikipedia.org/wiki/Microsoft_Windows) [Linux,](https://it.wikipedia.org/wiki/Linux) [Mac OS](https://it.wikipedia.org/wiki/Mac_OS) e [controllori](https://it.wikipedia.org/wiki/Programmable_logic_controller) National Instruments.

Il linguaggio di programmazione usato in LabVIEW si distingue dai linguaggi tradizionali perché la sua sintassi non è scritta ma grafica, e per questa ragione viene chiamato G-Language (Graphic Language).

Un programma o sottoprogramma G, denominato VI (Virtual Instrument), non esiste sotto forma di [testo,](https://it.wikipedia.org/wiki/File_di_testo) ma può essere salvato solo come un [file binario](https://it.wikipedia.org/wiki/File_binario) che può essere aperto e compilato solo da LabVIEW.

La definizione di strutture dati ed [algoritmi](https://it.wikipedia.org/wiki/Algoritmo) avviene con [icone](https://it.wikipedia.org/wiki/Icona_(informatica)) e altri oggetti grafici, ognuno dei quali incapsula funzioni diverse, uniti da linee di collegamento (wire), in modo da formare una sorta di [diagramma di flusso.](https://it.wikipedia.org/wiki/Diagramma_di_flusso)

Questo tipo di linguaggio viene definito dataflow (flusso di dati) in quanto la sequenza di esecuzione è definita e rappresentata dal flusso dei dati stessi attraverso i fili monodirezionali che collegano i blocchi funzionali.

Poiché i dati possono anche scorrere in parallelo attraverso blocchi e fili non consecutivi, il linguaggio può realizzare spontaneamente il [multithreading](https://it.wikipedia.org/wiki/Multithreading) senza bisogno di esplicita gestione da parte del programmatore.

#### **2.3.2 Microsoft Excel**

Il secondo applicativo è Microsoft Excel, in particolare l'edizione 2019.

Microsoft Excel è un [programma](https://it.wikipedia.org/wiki/Programma_(informatica)) prodotto da [Microsoft,](https://it.wikipedia.org/wiki/Microsoft) dedicato alla produzione ed alla [gestione](https://it.wikipedia.org/wiki/Gestione) di [fogli elettronici.](https://it.wikipedia.org/wiki/Foglio_elettronico)

È parte della suite di [software di produttività personale](https://it.wikipedia.org/wiki/Software_di_produttivit%C3%A0_personale) [Microsoft Office,](https://it.wikipedia.org/wiki/Microsoft_Office) ed è disponibile per i [sistemi operativi](https://it.wikipedia.org/wiki/Sistema_operativo) [Windows](https://it.wikipedia.org/wiki/Windows) e [macOS.](https://it.wikipedia.org/wiki/MacOS)

È il programma per la produzione e gestione di fogli elettronici più utilizzato.

In particolare nel nostro caso Excel viene utilizzato inserendo i dati estrapolati da LabVIEW per generare grafici e per realizzare "nella pratica" il processo di taratura.

#### **2.3.3 Taratura statica**

Il processo di taratura parte dal collegamento della ciabatta multipresa alla presa di corrente, vanno collegati un monitor e mouse/tastiera al mini PC.

Una volta caricato il sistema operativo aprire il file di LabVIEW (estensione .vi) "EsercitaxTARstatica-potenz.vi".

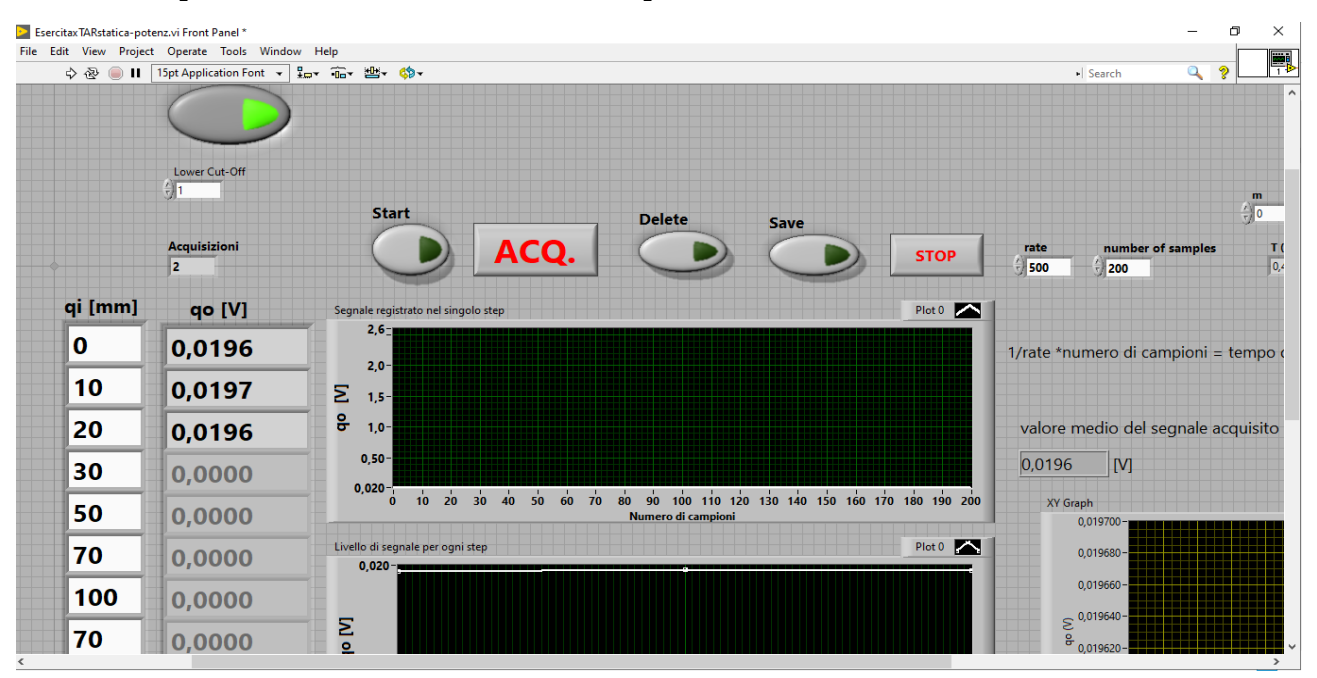

Una volta aperto il file si visualizza il "front panel", la schermata iniziale:

Figura 25 - Il front panel del file LabVIEW per la taratura statica

Vediamo a lato una tabella con i valori di qi in millimetri e le corrispettive tensioni in Volt, al centro i grafici, in alto i "pulsanti" per usare delle funzioni del nostro programma LabVIEW (Start, Delete, Save, ACQ., STOP), in alto a destra si possono cambiare frequenza e numero di campioni (rate e number of samples).

Il prossimo passo è quello di selezionare il giusto canale della scheda di acquisizione (a seconda del canale in cui abbiamo collegato i cavi).

Premere Ctrl+E per entrare nel diagramma a blocchi, una volta arrivati fare doppio click su

## "DAQ Assistant":

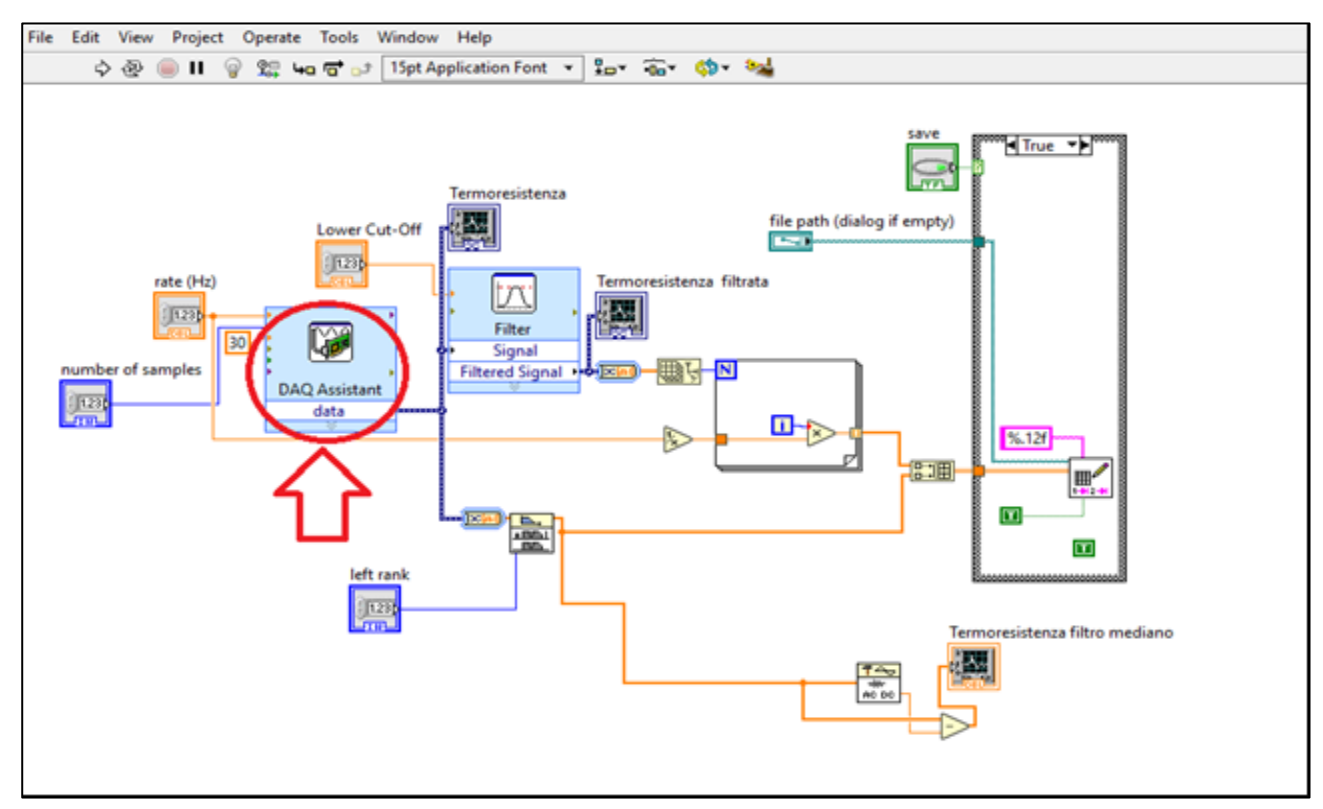

Figura 26 – Il diagramma a blocchi del file LabVIEW per la taratura statica

Regolare il range di segnale dell'input (di solito 0 come minimo e 10 V come massimo) e fare doppio click sulla doppia freccia vicino a "Details":

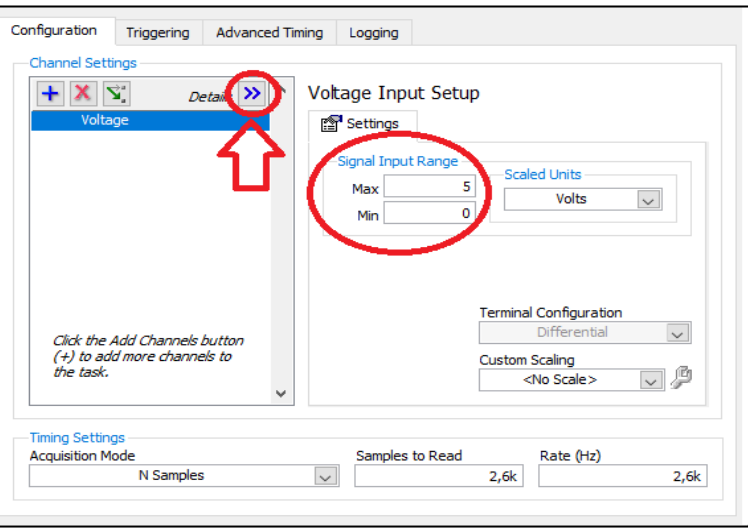

Figura 27 – Impostazioni di LabVIEW

Tasto destro sulla riga dove possiamo leggere il modello della scheda NI (nel nostro caso USB-6008), nel menu contestuale aperto cliccare su "Change Physical Channel":

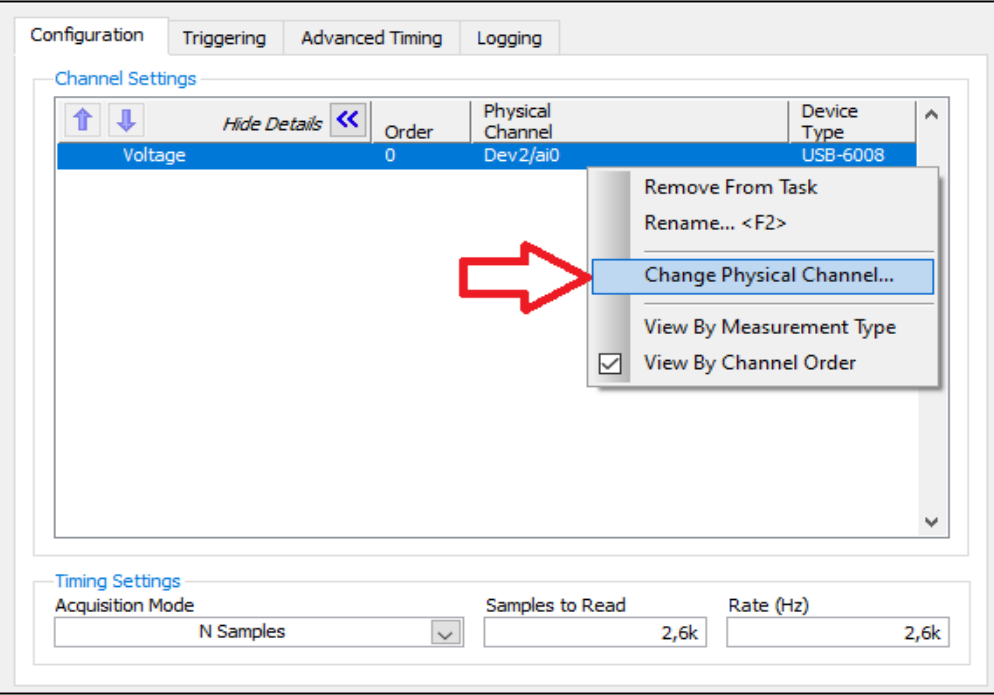

Figura 28 – Impostazioni di LabVIEW

Nel caso in esempio i cavi erano collegati all'ingresso numero 2, quindi va selezionato "ai2" e confermato con "OK":

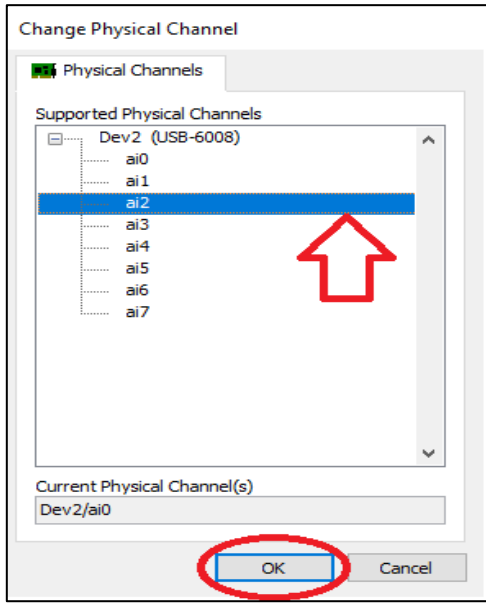

Figura 29 – Impostazioni di LabVIEW

Dare un altro OK per salvare le impostazioni, adesso si possono scrivere i valori di qi [mm] nel front panel.

Adesso si può lanciare il programma con il comando "Run", è il comando a sinistra sotto la barra degli strumenti, è una freccia verso destra:

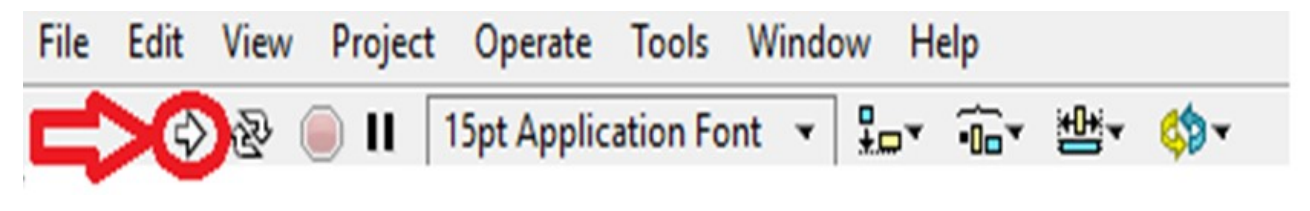

Figura 30 – Impostazioni di LabVIEW

Adesso click sul tasto "Start" ben visibile in alto nel front panel per far partire la prima acquisizione dati.

Premere su "ACQ." scritto in rosso per salvare nella colonna qo [V] la tensione corrispondente allo spostamento della slitta scelto.

Ripetere questi ultimi due passaggi per gli spostamenti che abbiamo scelto in modo da concludere l'acquisizione dati.

Premere "Save", posizionato alla sinistra di "STOP" per salvare i dati appena acquisiti in un file di testo.

A questo punto possiamo inserire i dati del file di testo nel file Excel (estensione .xls) chiamato "08\_esercitazioneTARstatica.xls" e inserire i dati appena raccolti per ottenere i grafici e i risultati del processo di taratura (in questo caso l'incertezza di misura).

#### **2.3.4 Taratura dinamica del primo ordine**

Il processo di taratura parte dal collegamento della ciabatta multipresa alla presa di corrente, vanno collegati un monitor e mouse/tastiera al mini PC.

Una volta caricato il sistema operativo aprire il file di LabVIEW (estensione .vi) "1°ordine\_6008.vi".

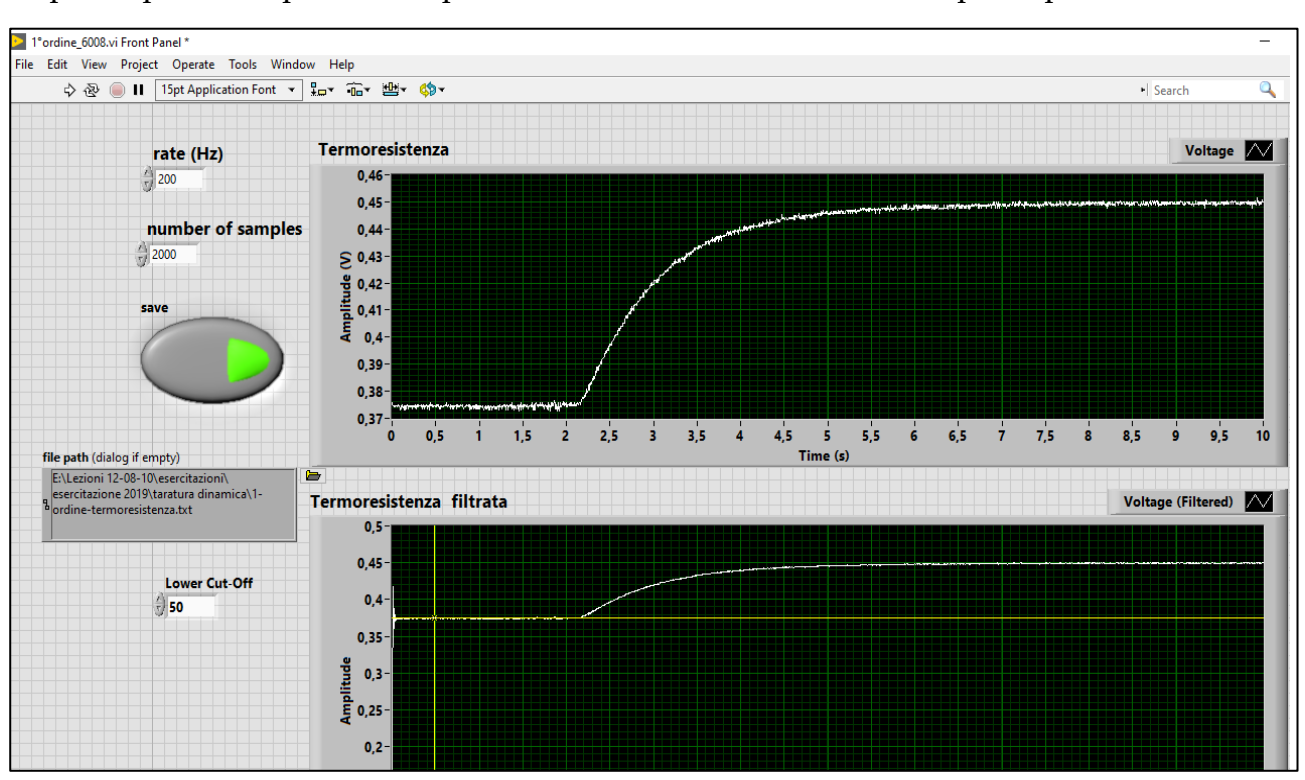

A questo punto si apre il front panel che chiaramente è diverso da quello precedente:

Figura 31 - Il front panel del file LabVIEW per la taratura dinamica

In alto abbiamo la possibilità di modificare frequenza e numero di campioni, il pulsante "save" permette di abilitare o meno il salvataggio dei dati, al centro ci sono i grafici, quello in alto è il grafico tempo-tensione della termoresistenza, quello più in basso è lo stesso grafico filtrato come visibile in figura.

La parte di selezione del giusto canale della scheda di acquisizione è esattamente lo stesso di quello per la taratura statica, con l'unica differenza che su "Device Type" avremo myDAQ e non USB-6008.

A questo punto bisogna selezionare un file di testo per il salvataggio dei dati, prima va creato a parte, poi lo selezioniamo cliccando sull'icona a forma di cartella vicino a "file path", posta sotto al pulsante "Save":

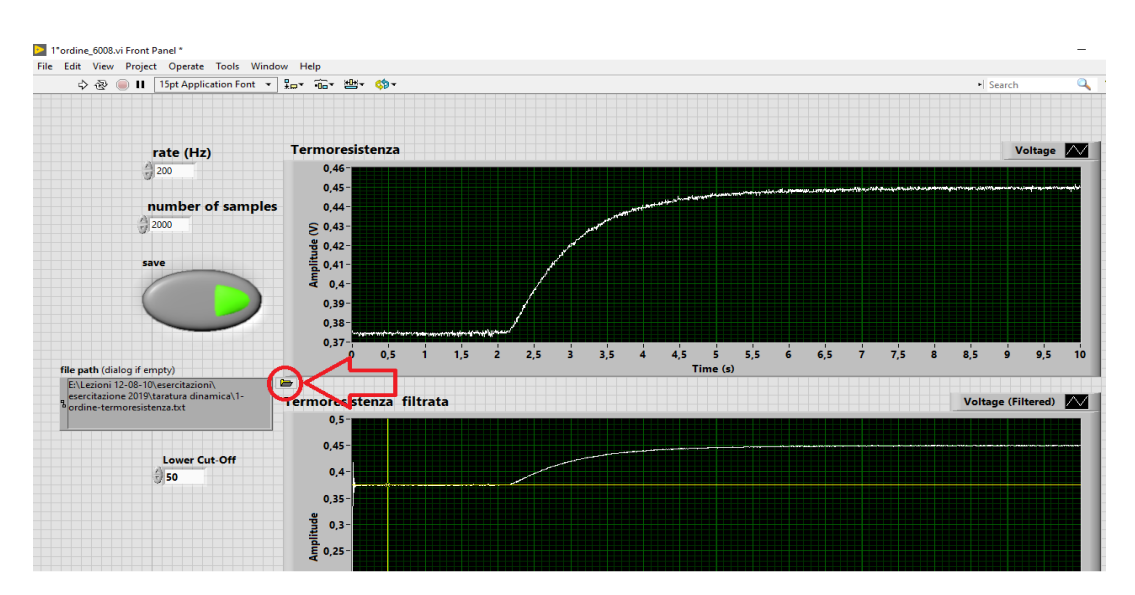

Figura 32 – Impostazioni di LabVIEW

A questo punto si può accendere il bollitore per riscaldare l'acqua, quando si vuole procedere con l'acquisizione dare il comando "Run" tenendo la sonda fuori dall'acqua (lo stesso già visto nella taratura statica).

Dopo 3-4 secondi inserire la sonda nel bollitore cercando di non toccare il bollitore stesso con la sonda (aprire il bollitore rende più semplice l'operazione), in modo da poter vedere la rampa nel grafico tempo-tensione su LabVIEW.

L'acquisizione dura 20 secondi a partire dalla pressione del tasto "Run".

Un esempio di grafici tipici ottenibili dalla prova (tempo di acquisizione 10 secondi in questo caso):

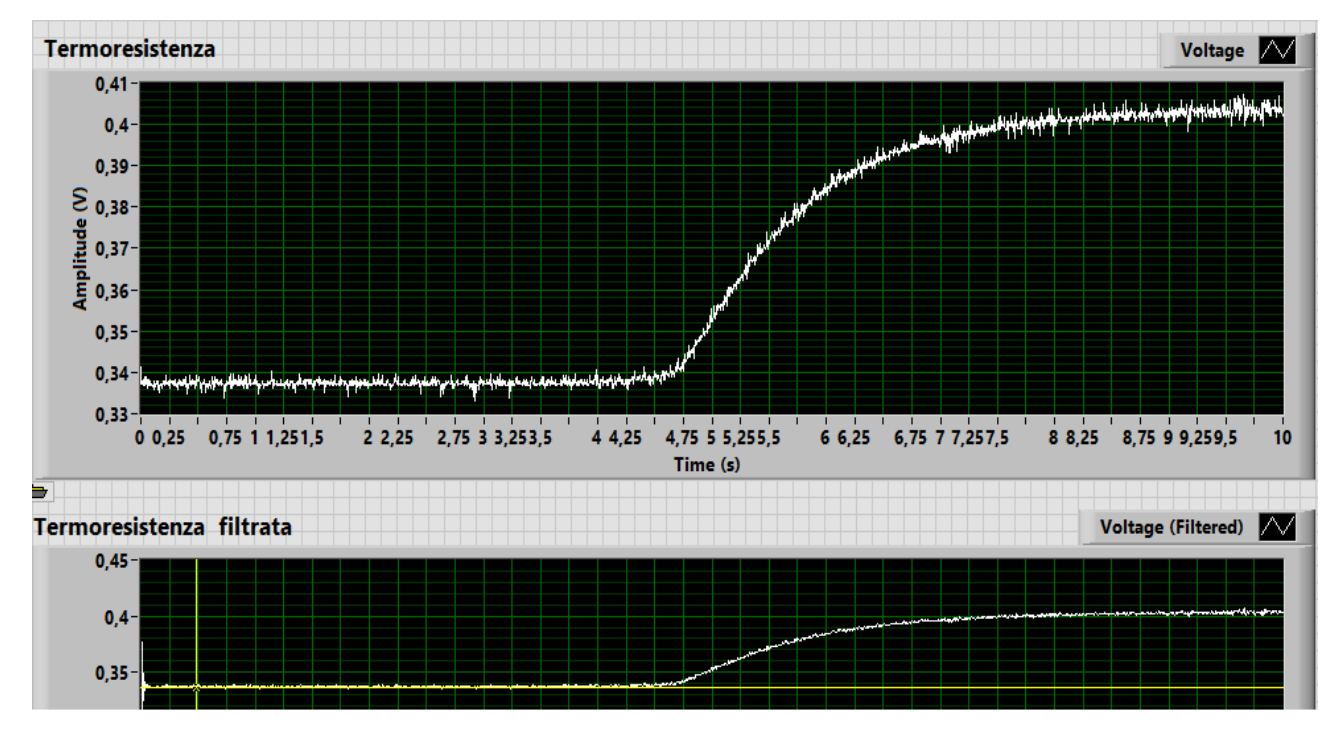

Figura 33 - Grafici LabVIEW per la taratura dinamica del primo ordine

I risultati dell'acquisizione saranno salvati nel file di testo selezionato precedentemente, avremo due colonne di dati in cui quella a sinistra rappresenta il tempo in secondi e quella a destra la tensione in Volt corrispondente.

A questo punto possiamo inserire i dati del file di testo nel file Excel (estensione .xls) chiamato "10\_esercitazioneTARdinamica1°ordineG.xls" e inserire i dati appena raccolti per ottenere i grafici e i risultati del processo di taratura (in questo caso l'incertezza di misura).

### **2.4 Analisi dei dati**

#### **2.4.1 Taratura statica**

Parlando di analisi dei dati, si introducono i concetti teorici alla base della taratura statica. L'analisi di regressione serve a determinare la curva interpolante che meglio approssima una distribuzione di coppie di dati.

Il metodo dei minimi quadrati afferma che il valore più probabile di una quantità misurata è tale che la somma dei quadrati delle deviazioni delle misure da questo valore è minimo. Se supponiamo di aver acquisito N valori di due variabili Pi e Xo e che esse sono legate da una relazione lineare:

$$
x_o = mP_i + b
$$

Per la generica coppia (Pik, Xok) la deviazione del valore di Xok calcolato usando la retta (m\*Pik + b) e il valore misurato sarà:

$$
d_k = mP_{ik} + b - x_{ok}
$$

I valori più probabili di m e b, ovvero quelli che permettono di individuare la retta che meglio approssima la distribuzione delle coppie di punti sperimentali, si ottengono minimizzando la quantità:

$$
\sum_{i=1}^{N} d_k^{2} = \sum_{i=1}^{N} (m P_{ik} + b - x_{ok})^2
$$

Per minimizzare tale funzione la sua derivata rispetto alle due incognite m e b deve essere uguagliata a 0:

$$
\frac{\partial}{\partial m}\sum_{k=1}^N d_k^2 = 0 \quad e \quad \frac{\partial}{\partial b}\sum_{k=1}^N d_k^2 = 0
$$

Si ottengono così due equazioni che risolte forniscono i valori di m e b.

L'analisi di regressione permette di determinare:

$$
m = \frac{N\Sigma_i q_i q_o - (\Sigma q_i)(\Sigma q_o)}{N\Sigma q_i^2 - (\Sigma q_i)^2}
$$

$$
b = \frac{(\Sigma q_o)(\Sigma q_i^2) - (\Sigma q_i q_o)(\Sigma q_i)}{N\Sigma q_i^2 - (\Sigma q_i)^2}
$$

Una volta calcolato il valore di qo dalla retta così determinata si può calcolare il suo scostamento dal valore qo misurato ovvero la sua varianza:

$$
S_{q_0}^2 = \frac{1}{N} \Sigma (m q_i + b - q_o)^2
$$

E lo stesso si può fare per qi:

$$
S_{q_i}^2=\frac{S_{q_o}^2}{m^2}
$$

Pertanto è possibile determinare l'incertezza sulla misura dell'ingresso.

Si possono calcolare, infine, anche le varianze di m e b che permettono di identificare l'accuratezza della stima dei valori misurati mediante la retta dei minimi quadrati (incertezza di linearità):

$$
S_m^2 = \frac{NS_{q_0}^2}{N\Sigma q_I^2 - (\Sigma q_I)^2}
$$
\n
$$
S_b^2 = \frac{S_{q_0}^2 \Sigma q_I^2}{N\Sigma q_I^2 - (\Sigma q_I)^2}
$$

La taratura statica permette di:

- determinare la funzione che lega l'uscita all'ingresso che è preferibile che sia lineare (retta dei minimi quadrati qo = m qi + b);
- determinare quindi i parametri della retta: m (detta sensibilità) e b;
- determinare l'incertezza di approssimazione di tale retta rispetto ai valori misurati: Sm (deriva di sensibilità) e Sb (deriva di zero), entrambe costituiscono l'incertezza di linearità;
- determinare l'incertezza di misura: ovvero nel misurare qi utilizzando lo strumento e la retta dei minimi quadrati che lega l'uscita all'ingresso.

L'incertezza sulla misura di qi vale:

$$
s_{q_i} = \frac{s_{q_o}}{m}
$$

$$
s_{q_o} = \sqrt{\frac{1}{N} \sum_{i=1}^{N} (mq_i + b - q_o)^2}
$$

Eliminazione dell'errore sistematico:

- si identificano tutti gli ingressi cui è sottoposto lo strumento;
- si fa variare un solo ingresso del sistema in un campo di valori costanti, tutti gli altri ingressi sono mantenuti costanti o sotto controllo statistico;
- si registra l'uscita del sistema;
- si ricava la legge che lega l'ingresso all'uscita qo = m qi + b ovvero si calcolano il coefficiente angolare m e il termine noto b della retta;
- si può determinare l'ingresso per qualsiasi uscita letta sullo strumento qi =  $(qo b)/m$ .

Calcolo dell'errore casuale:

- si calcola la dispersione dei dati intorno alla curva di taratura ovvero l'uscita sull'incertezza (= Sqo);
- si risale all'incertezza sull'ingresso (= Sqi);
- si sceglie un fattore di copertura  $(k=1,2,3...)$ ;
- si determina l'incertezza estesa di calibrazione =  $+/$  k\*Sqi.

### **2.4.2 Taratura dinamica del primo ordine**

Di seguito si elencano alcuni dei concetti teorici fondamentali della taratura dinamica del primo ordine.

L'equazione differenziale dello strumento di ordine 1 espressa in termini dell'operatore differenziale D=d/dt è:

$$
(\tau D+1)q_0=Kq_i
$$

La sua funzione di trasferimento operazionale vale:

$$
\frac{q_0}{q_i}(D) = \frac{K}{\tau D + 1}
$$

Risposta al gradino dello strumento del primo ordine

Se lo strumento viene sottoposto ad un ingresso canonico di tipo a gradino di equazione:

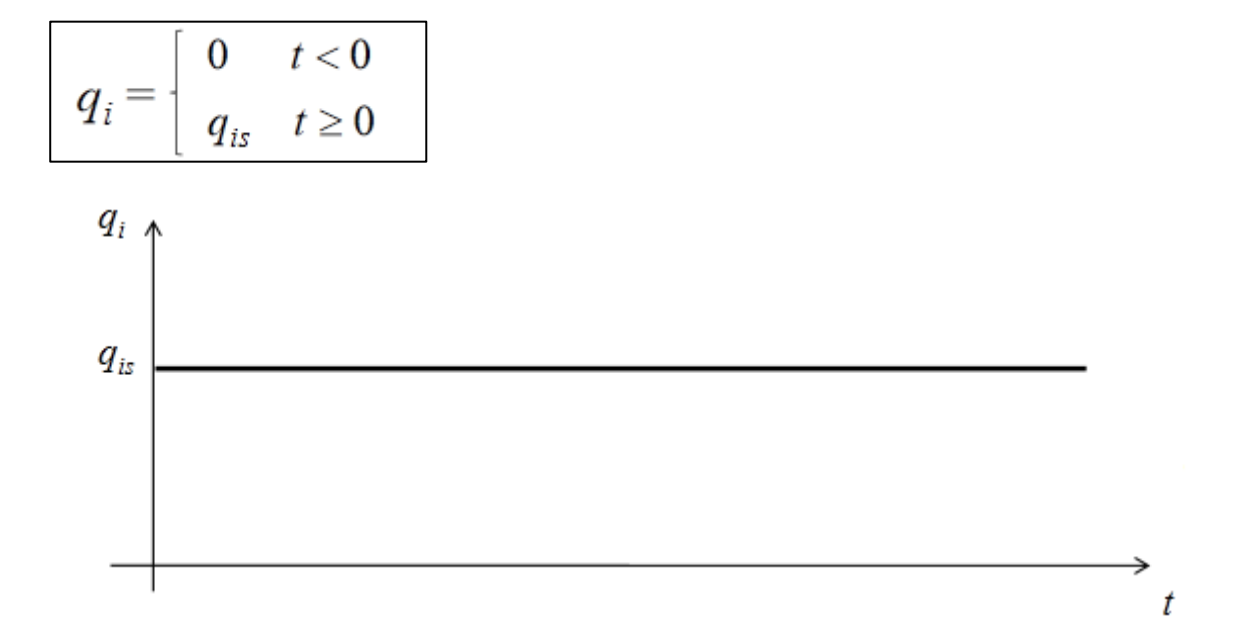

Esso sarà rappresentato dall' equazione differenziale:

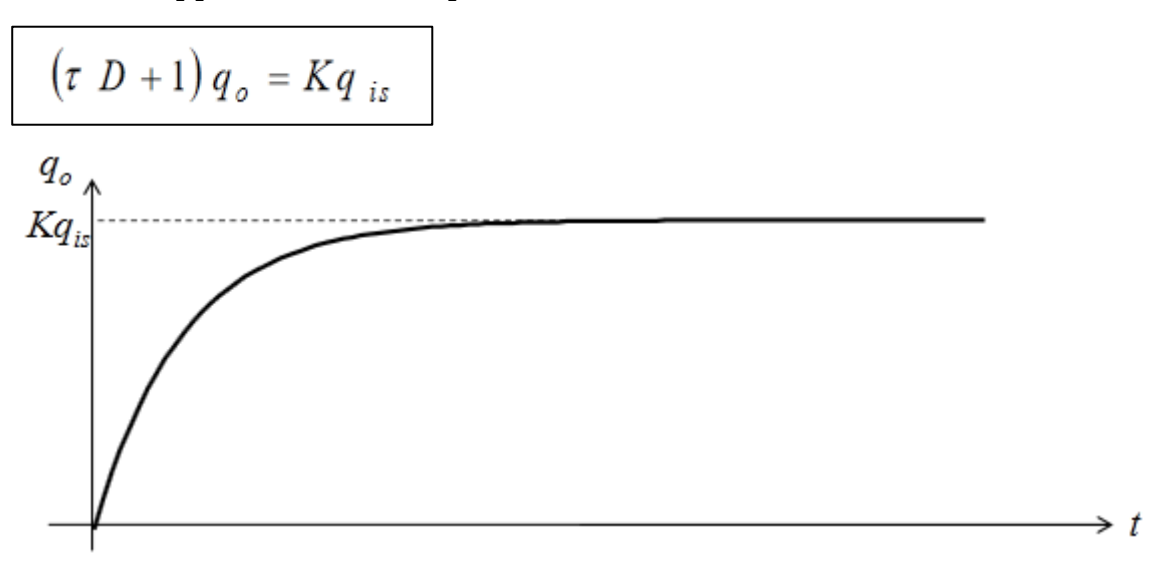

La soluzione dell'equazione differenziale sarà costituita dalla somma di un integrale generale (dell'omogenea associata) e da un integrale particolare:

$$
\left(\tau\ D+1\right)q_o=Kq_{is}
$$

Integrale generale:

$$
(\tau D + 1) q_o = 0 \Rightarrow q_{o,q} = Ce^{-\frac{t}{\tau}}
$$

Integrale particolare:

$$
q_{o,p} = K q_{is}
$$

Soluzione completa:

$$
q_o = Ce^{-\frac{t}{\tau}} + Kq_{is}
$$

La costante di integrazione C si ricava dalle condizioni iniziali:

$$
q_o = 0
$$
 per  $t = 0^+$   
 $0 = C + Kq_{is} \implies C = -Kq_{is}$ 

Per cui la soluzione vale:

$$
q_o = K q_{is} \left( 1 - e^{-\frac{t}{\tau}} \right)
$$

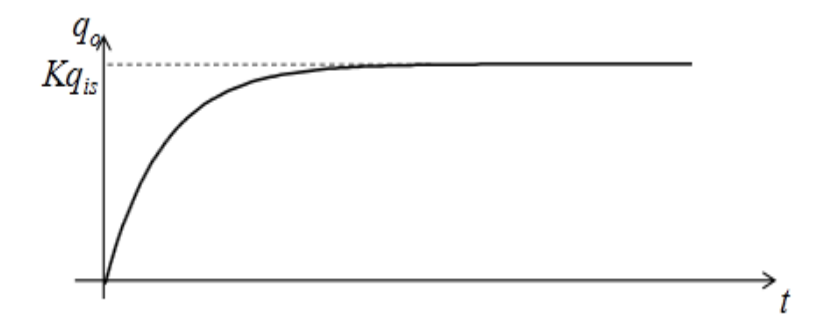

La differenza percentuale del valore dell'uscita dall'uscita aspettata Kqis vale:

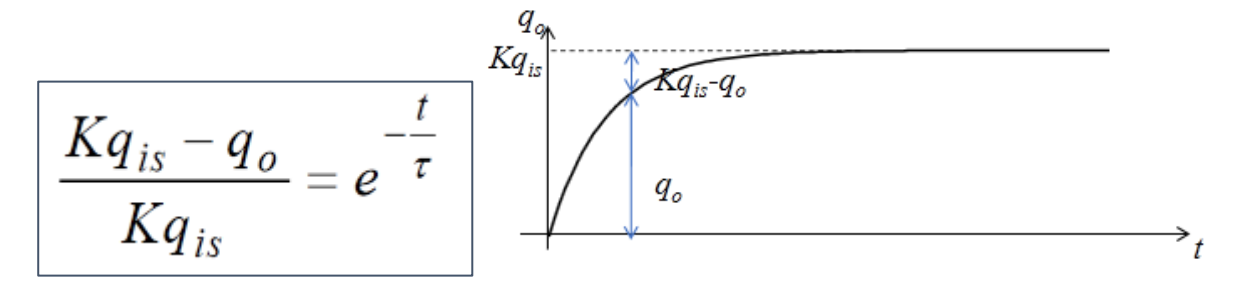

per 
$$
t = \tau
$$
 
$$
\frac{Kq_{is} - q_o}{Kq_{is}} = e^{-1} = 0.3678
$$
  
quindi  $q_o(t = \tau) = Kq_{is}(1 - 0.368) = 0.632 Kq_{is}$ 

Pertanto τ è il tempo necessario perché l'uscita raggiunga il 63,2% del valore finale (Kqis).

# CAPITOLO 3 RISULTATI

## **3.1 Grafici di taratura**

I grafici di taratura, come già specificato in precedenza, sono stati prodotti sfruttando Microsoft Excel, in particolare due fogli di lavoro già impostati, in cui era necessario soltanto inserire i dati e impostare bene le celle desiderate per creare i grafici.

Per quanto riguarda la taratura statica sono state effettuate 5 diverse acquisizioni sia col vecchio che col nuovo banco di taratura.

I valori di qi (altezza del singolo blocchetto Johnson per il vecchio banco e lo spostamento della slitta per il nuovo, entrambi in millimetri) utilizzati sono stati gli stessi: 0, 10, 12, 14, 16, 18, 20, 22 mm per poi ripetere la stessa scala all'indietro per tornare a 0.

Partiamo dai grafici estrapolati tramite i dati del vecchio banco:

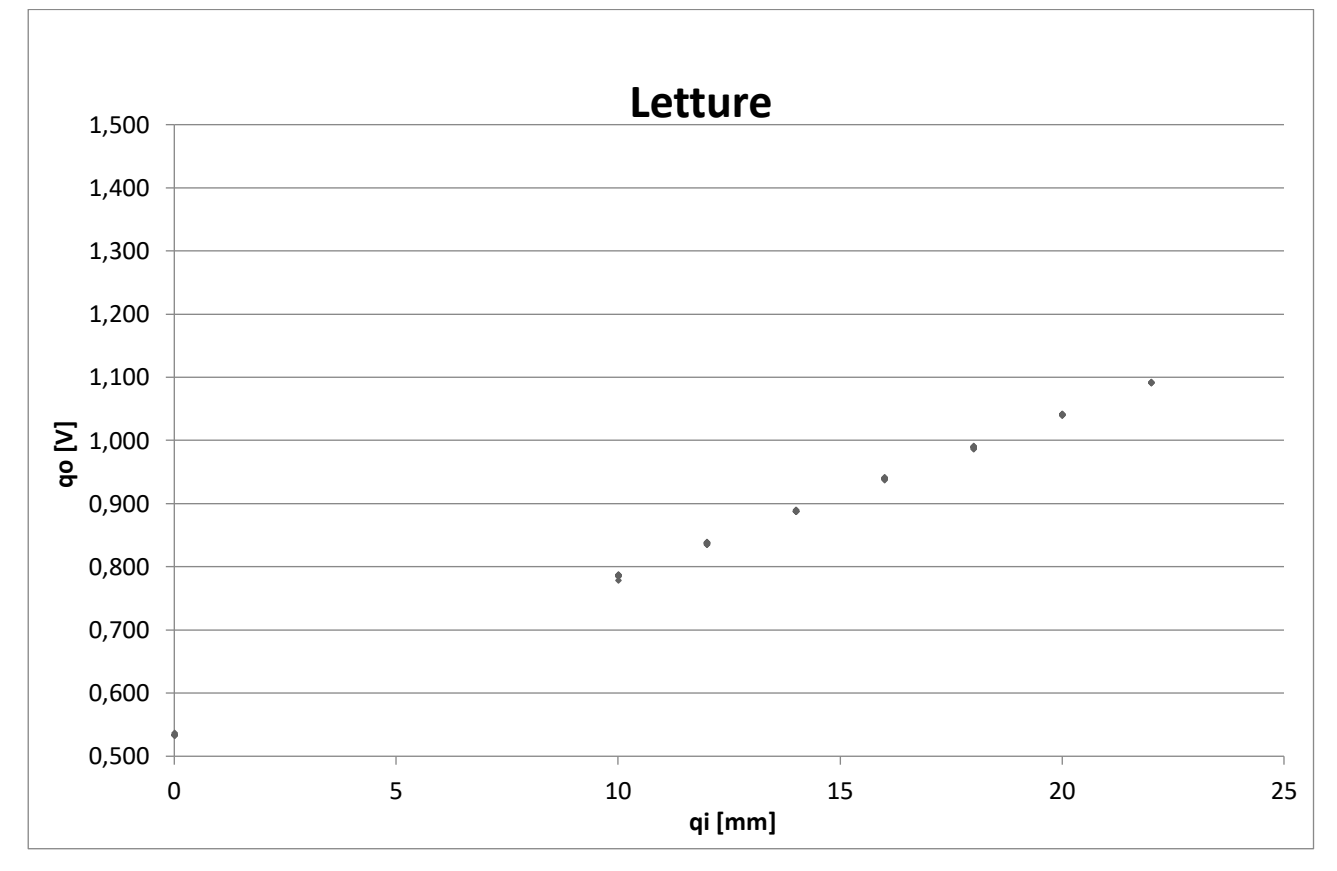

Figura 34 - Grafico "letture"

Questo grafico mostra in ascissa i valori di qi delle misurazioni e in ordinata il corrispettivo valore dell'uscita qo in Volt.

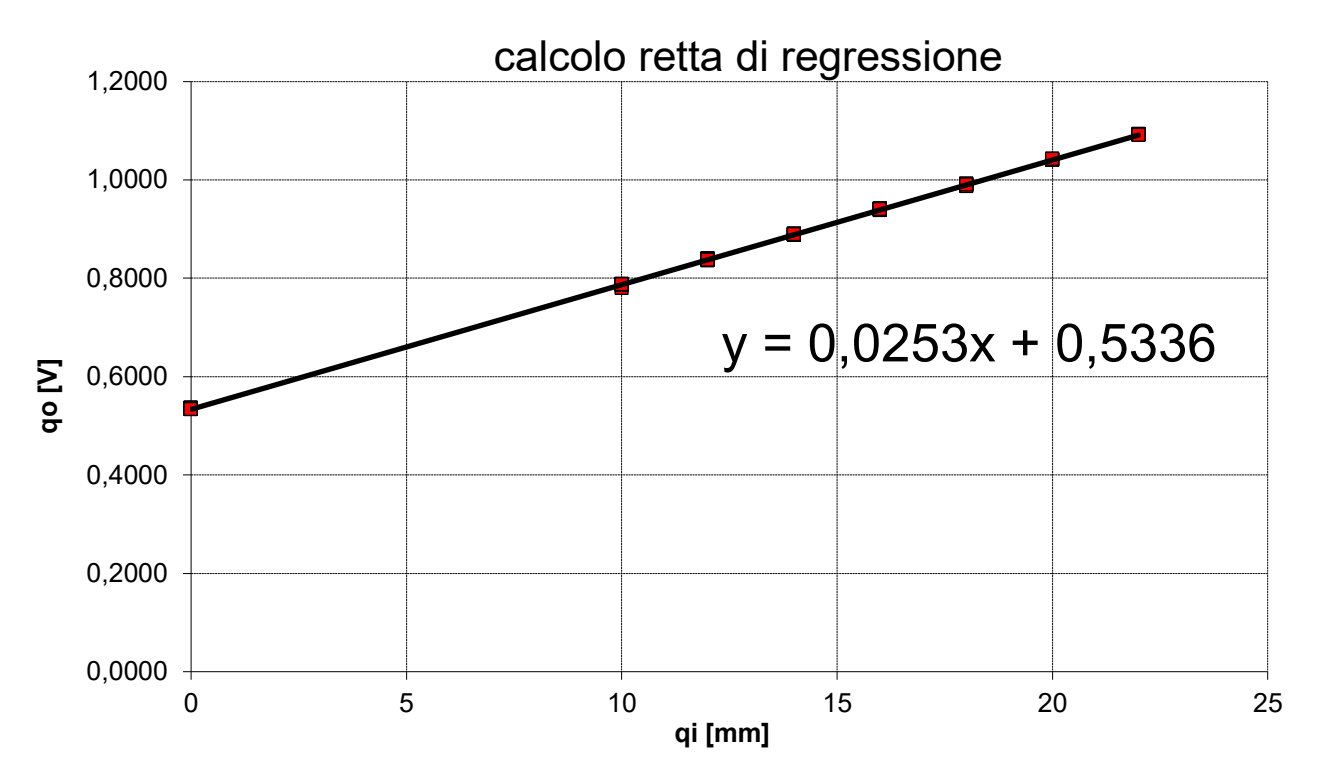

Figura 35 - Grafico della retta dei minimi quadrati

Grafico della retta dei minimi quadrati, come si può vedere l'equazione della retta è:

$$
y = 0.0253 x + 0.5336
$$

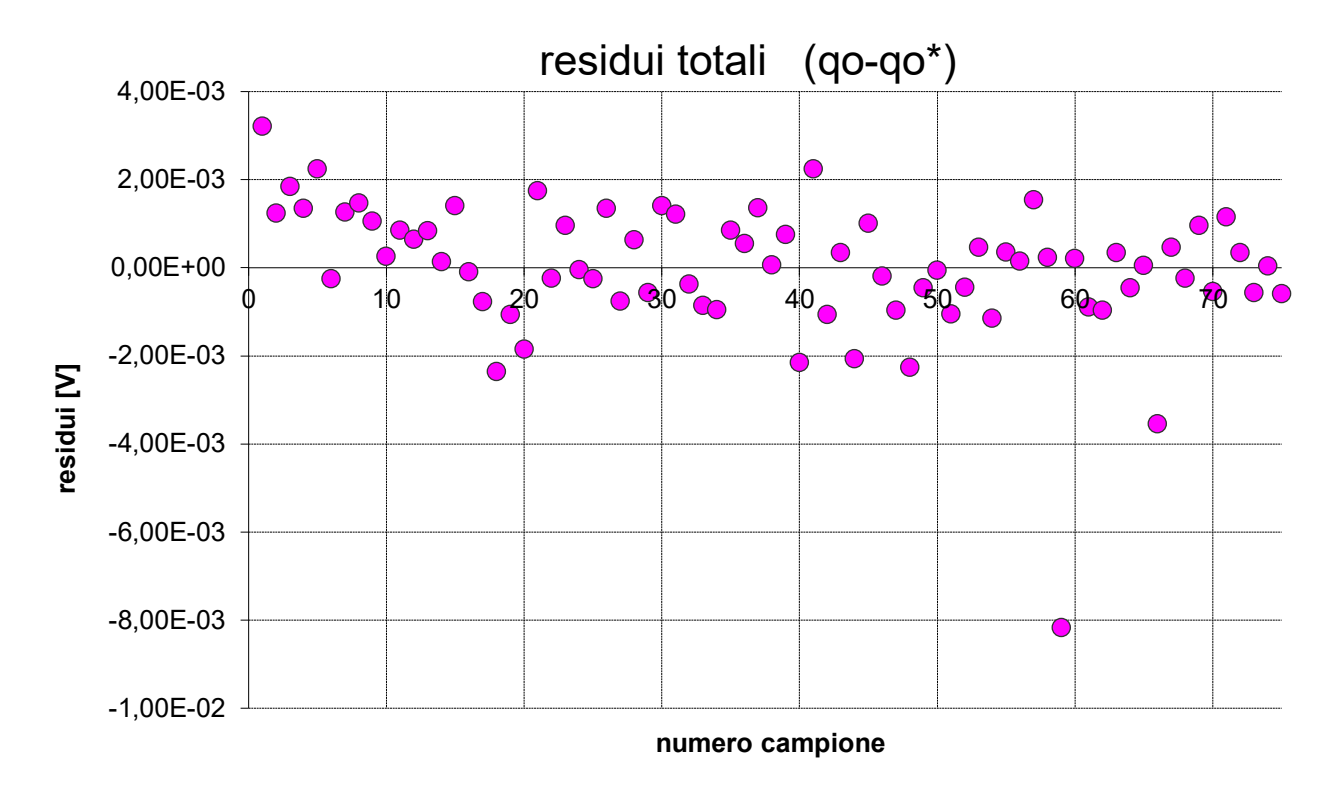

Figura 36 - Grafico dei residui totali

Nel grafico sopra riportato sono presenti in ascissa il numero del campione, in ordinata c'è la differenza qo-qo\* (detta residuo) corrispondente al singolo campione, dove qo è il valore della tensione presa dalle letture, qo\* = a·qi + b, dove a è il coefficiente angolare della retta dei minimi quadrati e b è l'intercetta della stessa retta.

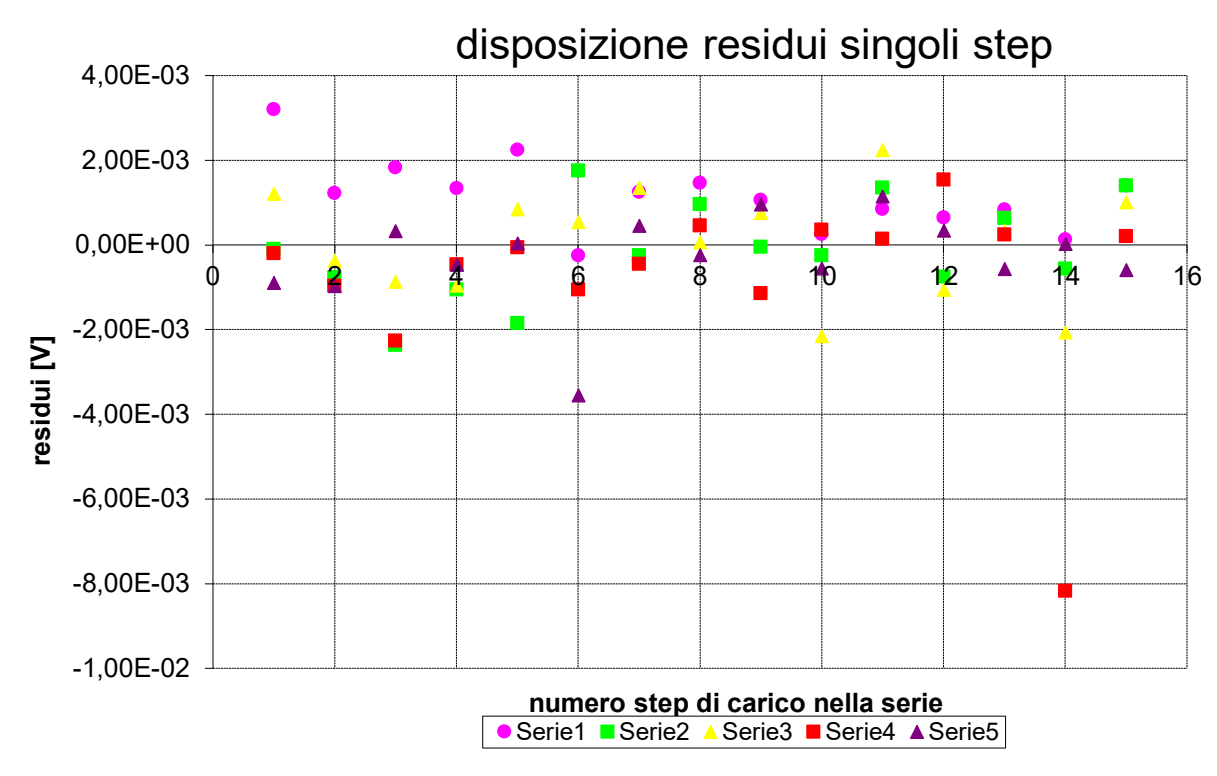

Figura 37 - Grafico dei residui per ogni serie di misurazione

Un altro grafico dei residui che, a differenza del precedente, differenzia i valori per le 5 serie di misurazione effettuate.

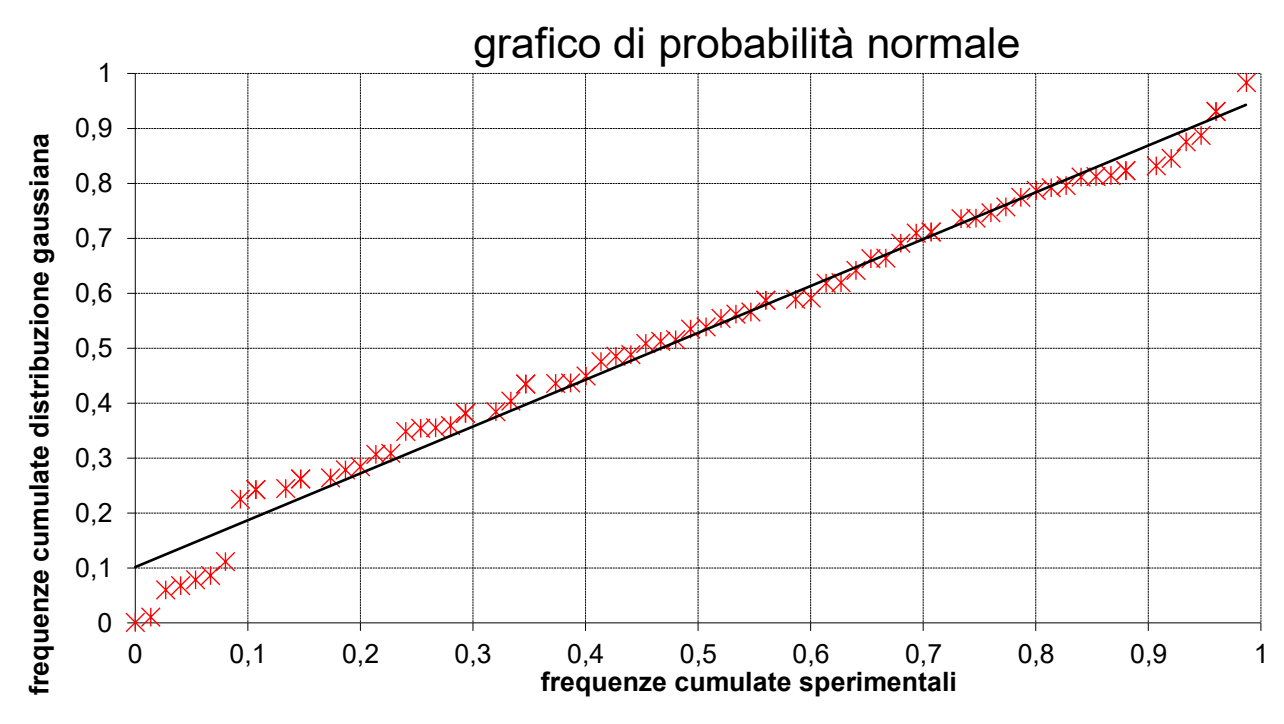

Figura 38 - Grafico di probabilità normale sui residui

Il quinto e ultimo grafico è il grafico di probabilità normale sui residui.

Residui normalizzati = [(qo-qo\*) - (media residui)] / (σ residui), dove σ è la deviazione standard dei residui.

Questo grafico ha in ascissa le frequenze relative sperimentali (occorrenza di valori minori al valore dei residui normalizzati/numero di campioni) e in ordinata la frequenza cumulata normale (su gaussiana), è la distribuzione normale standard cumulativa dei residui normalizzati.

Di seguito gli stessi grafici realizzati con i dati del nuovo banco:

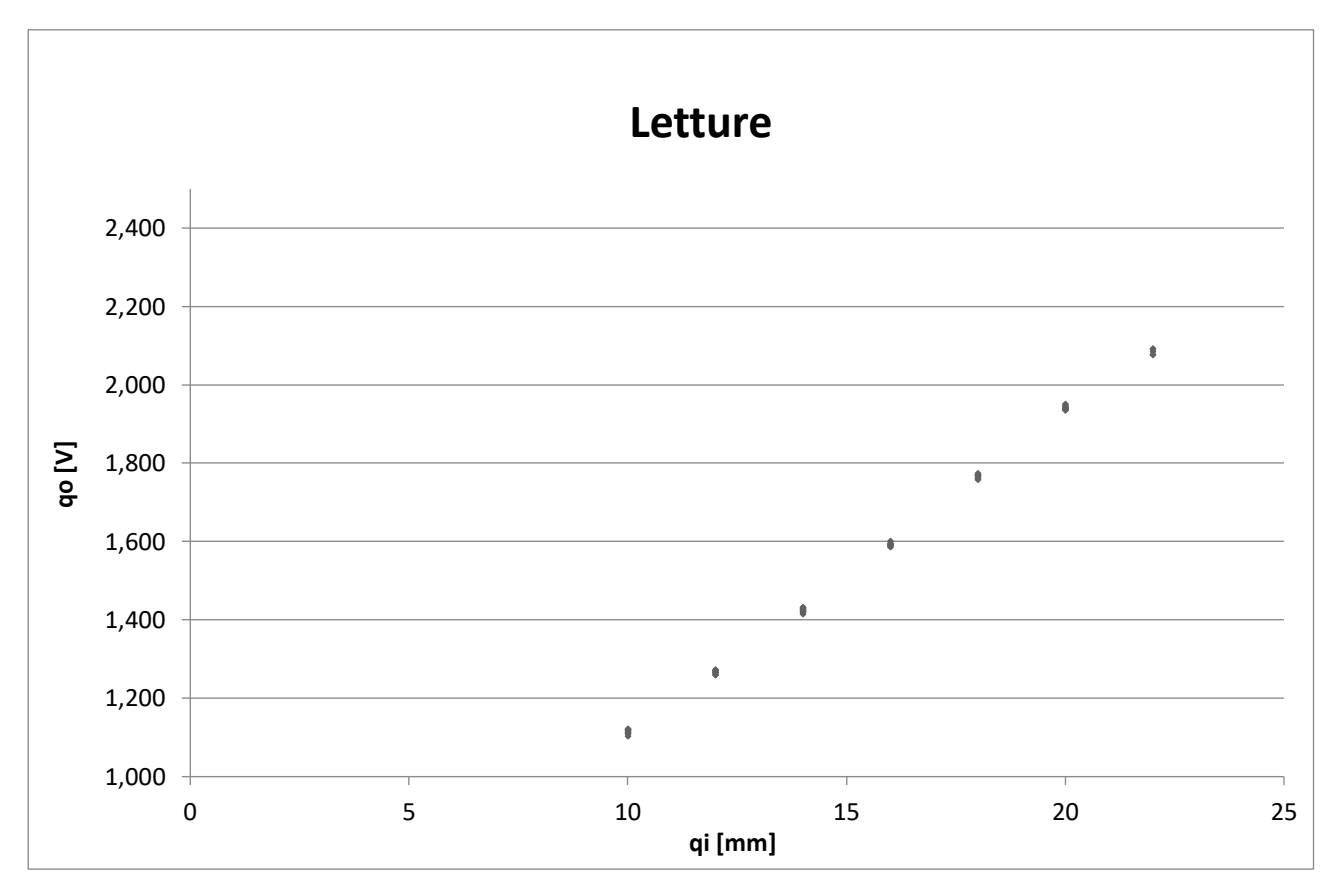

Figura 39 - Grafico "letture"

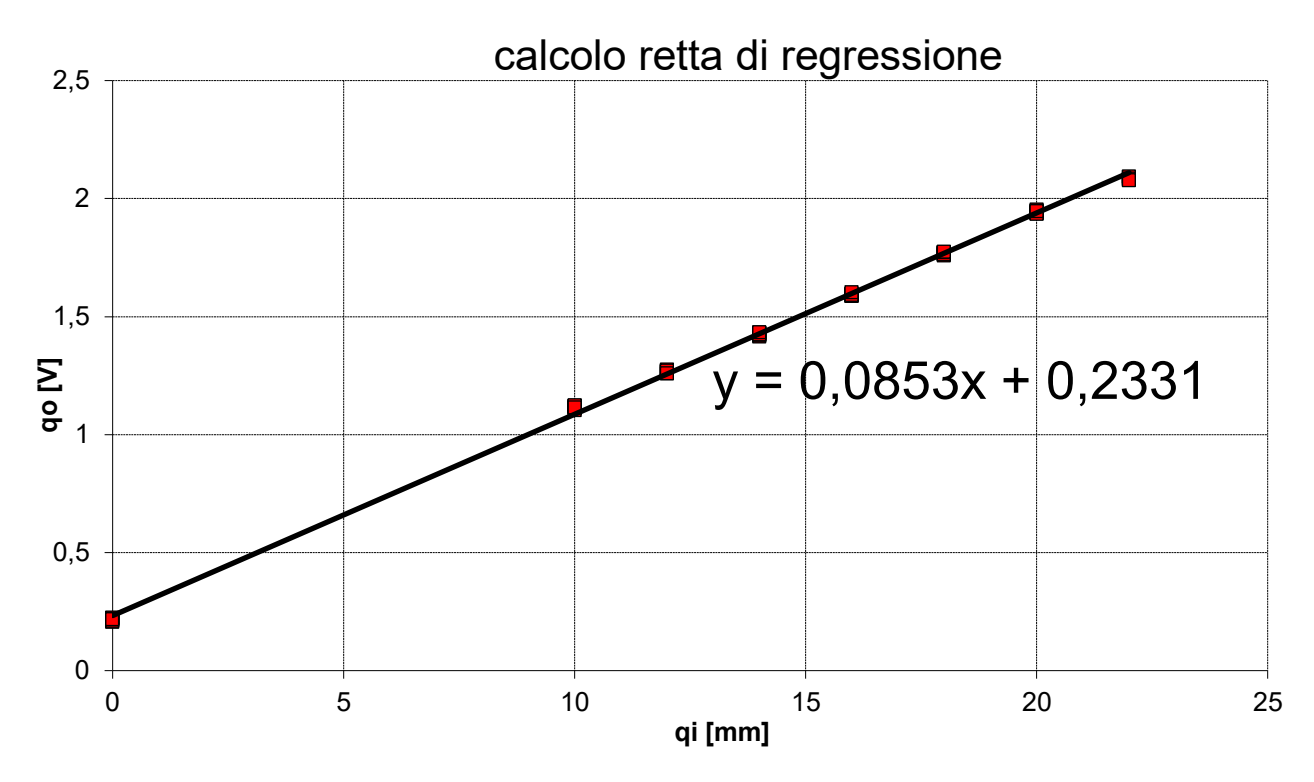

Figura 40 - Grafico della retta dei minimi quadrati

L'equazione della retta è:  $y = 0,0863 x + 0,2331$ 

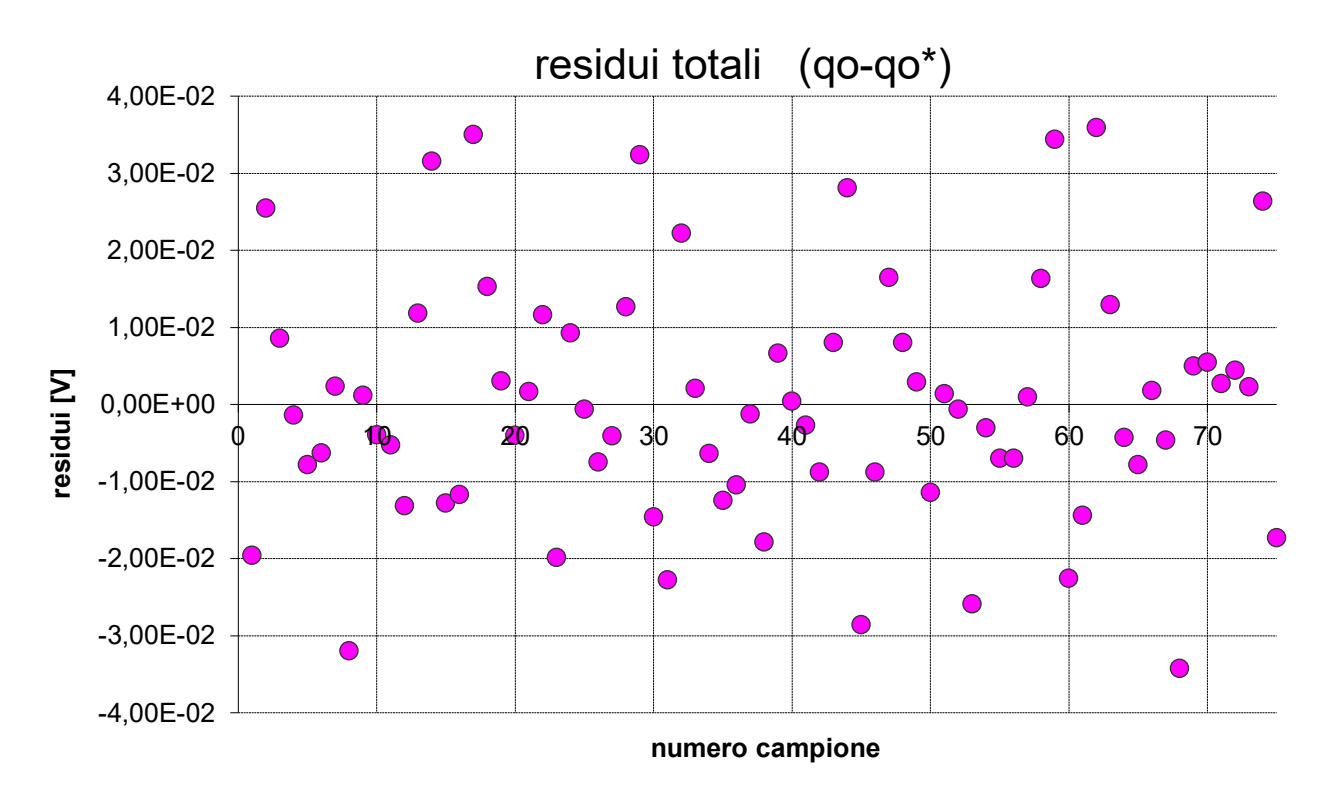

Figura 41 - Grafico dei residui totali

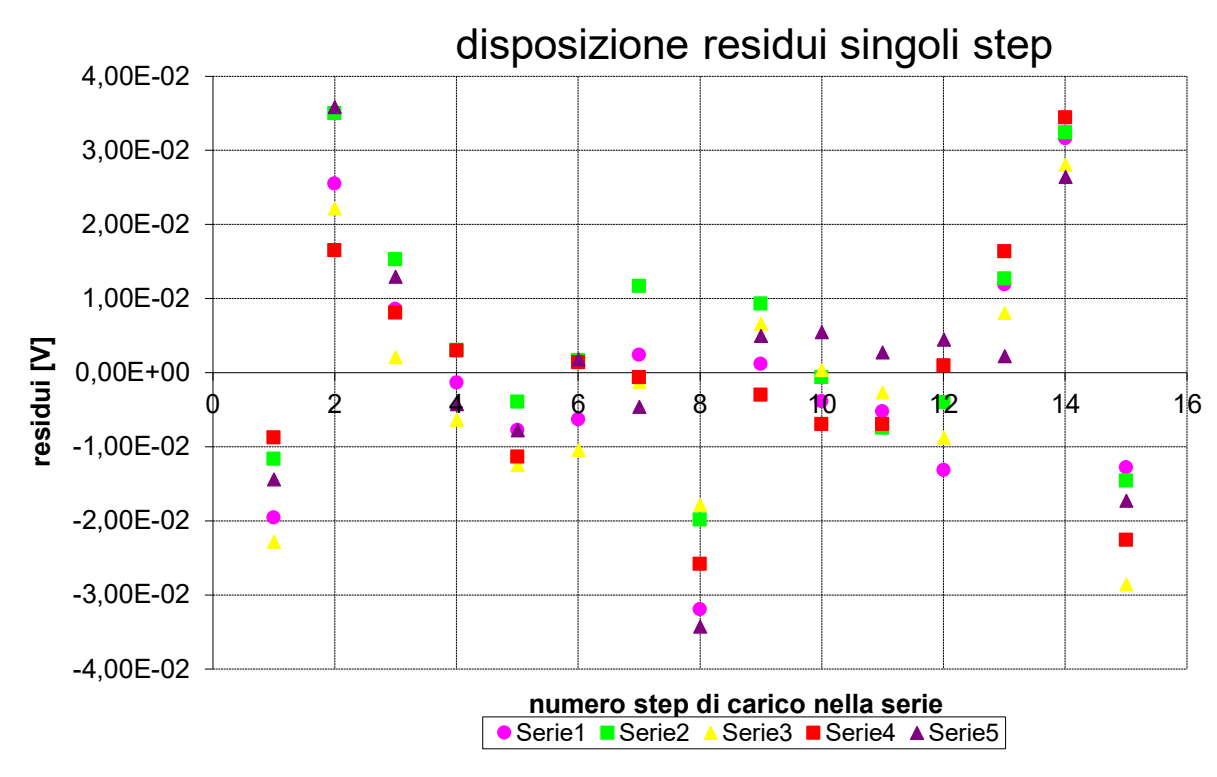

Figura 42 - Grafico dei residui per ogni serie di misurazione

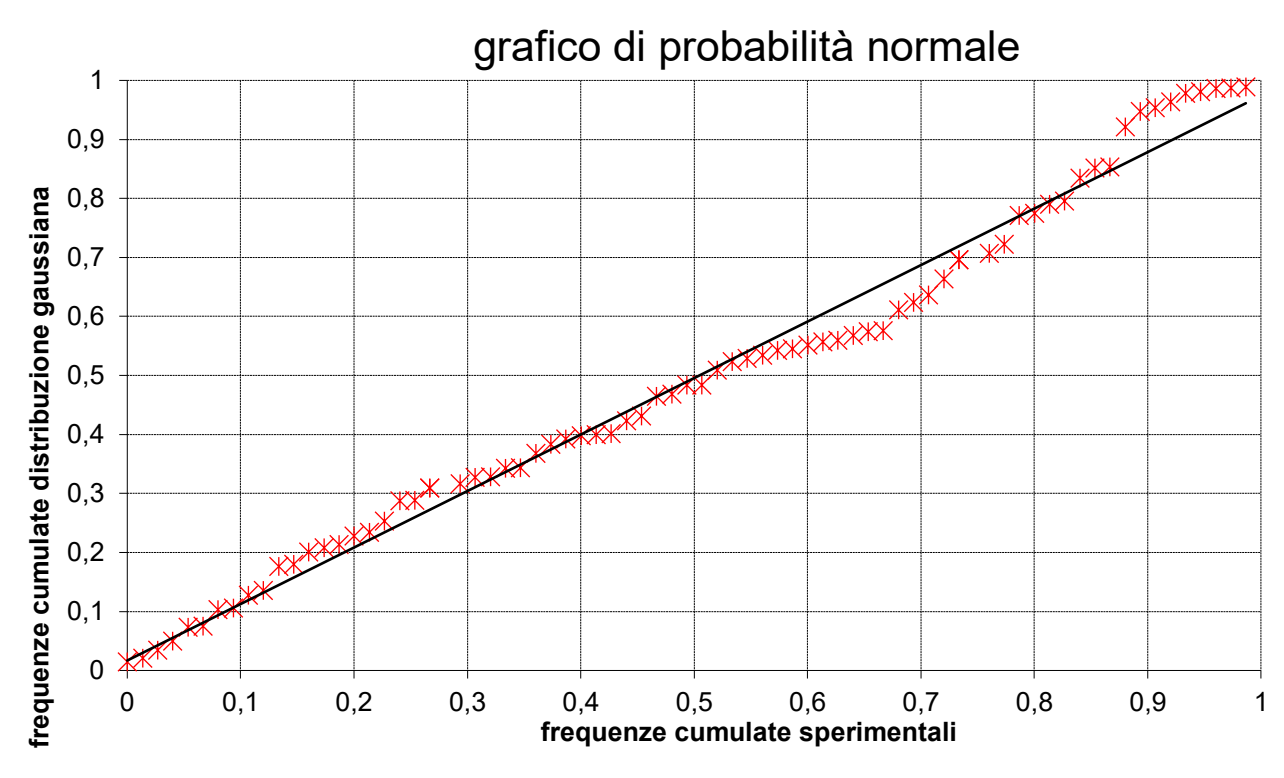

Figura 43 – Grafico di probabilità normale sui residui

Per quanto riguarda la taratura dinamica del primo ordine seguono i grafici LabVIEW di 5 diverse misurazioni effettuate con temperature dell'acqua diverse prima con il vecchio banco e poi con il nuovo banco.

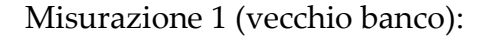

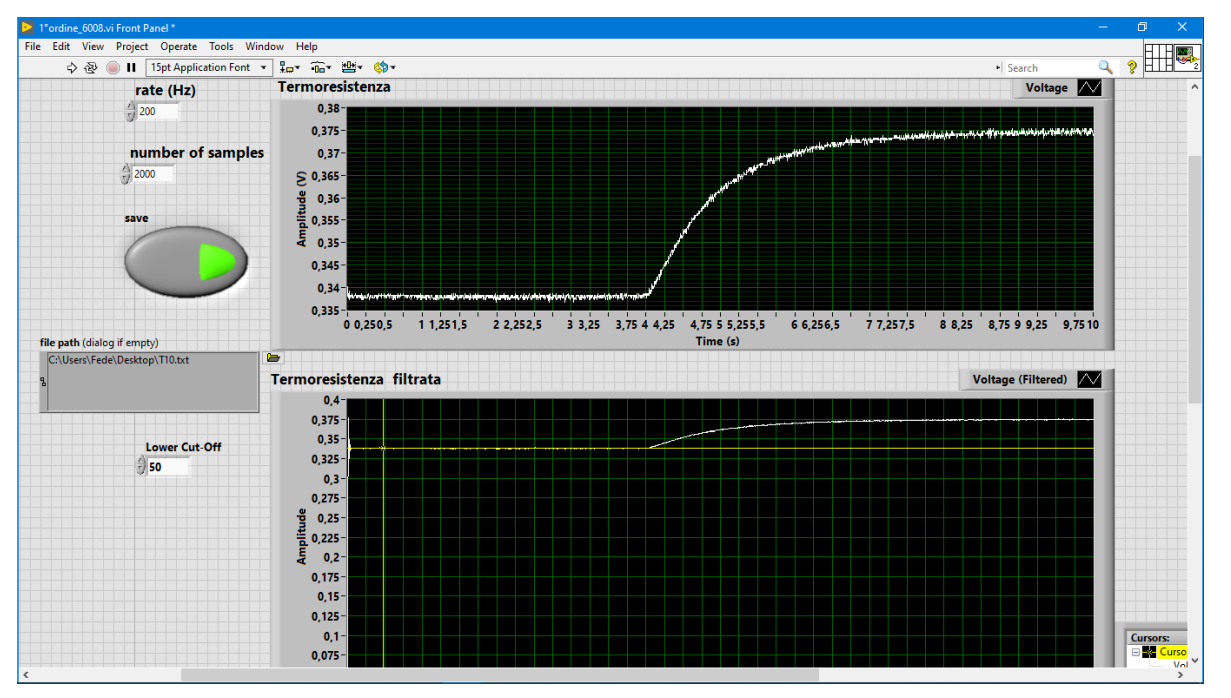

Figura 44 – Grafici di LabVIEW

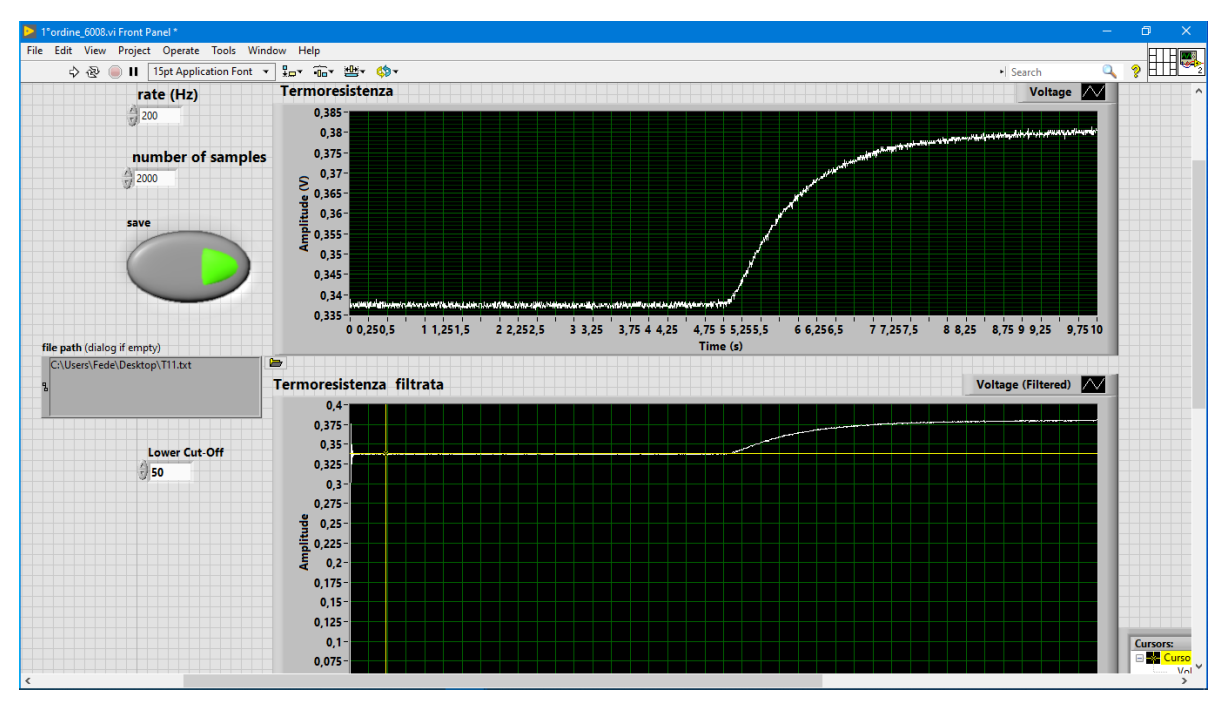

Misurazione 2 (vecchio banco):

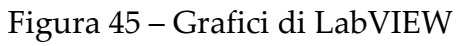

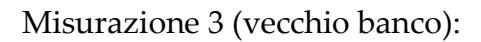

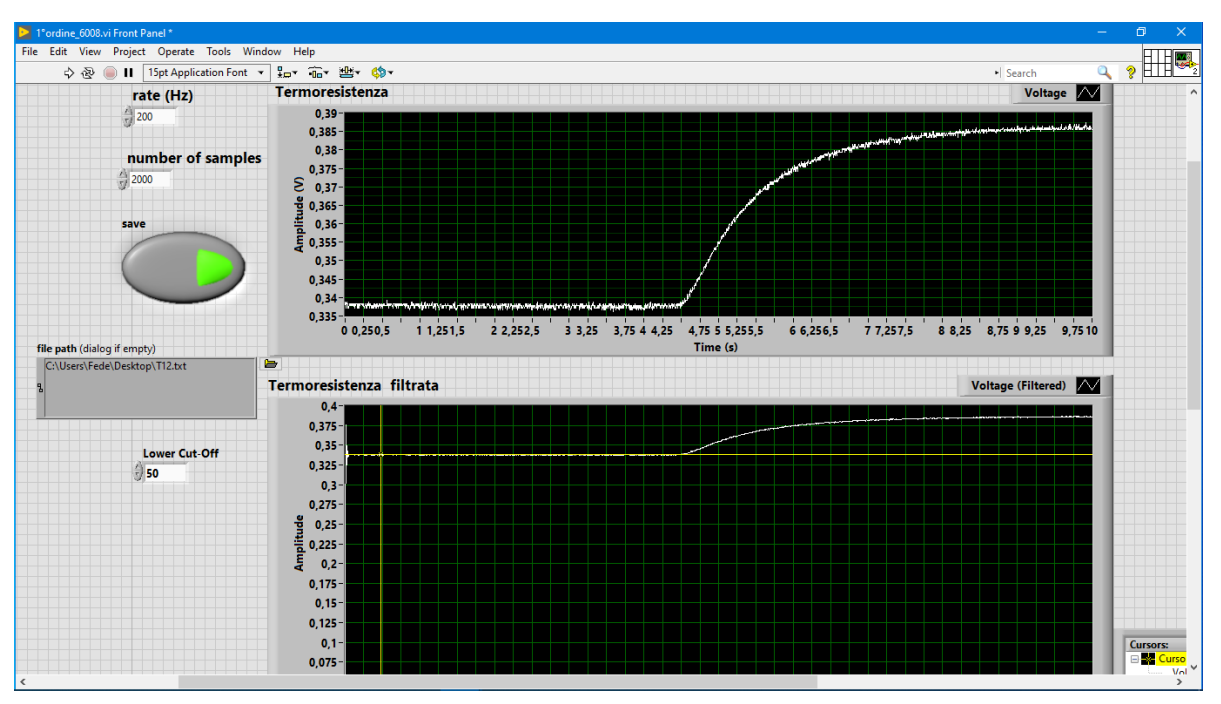

Figura 46 – Grafici di LabVIEW

Misurazione 4 (vecchio banco):

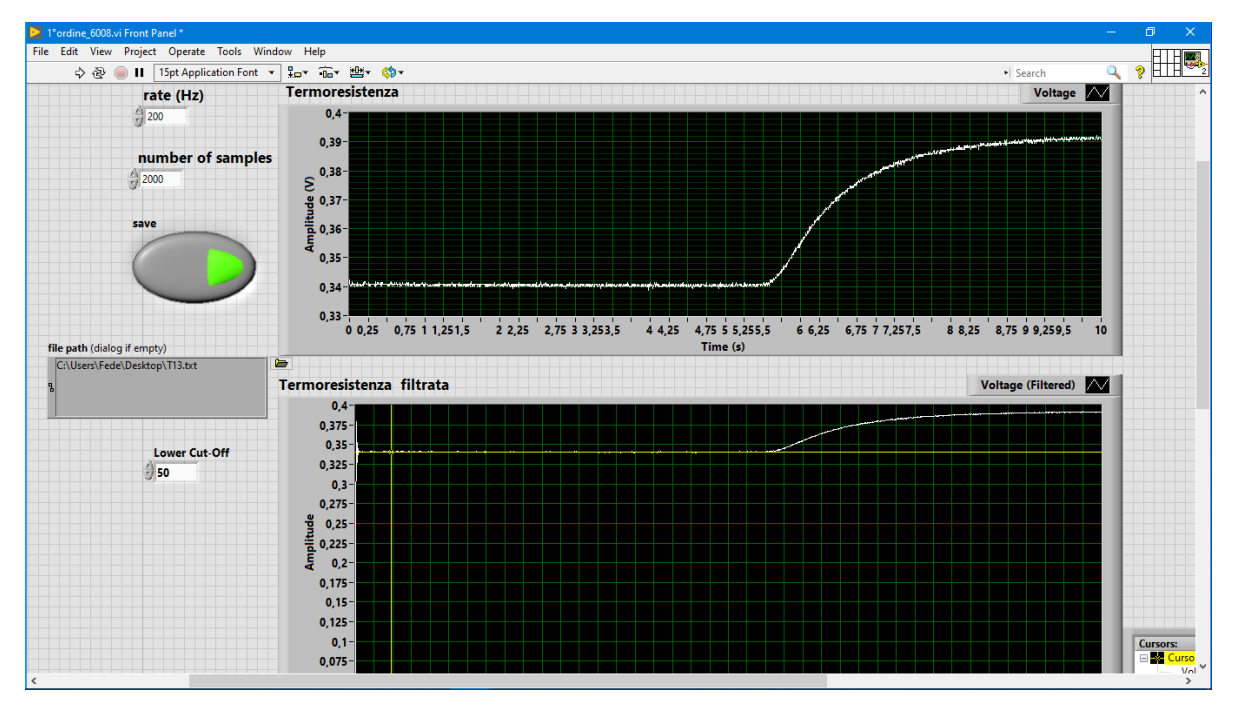

Figura 47 – Grafici di LabVIEW

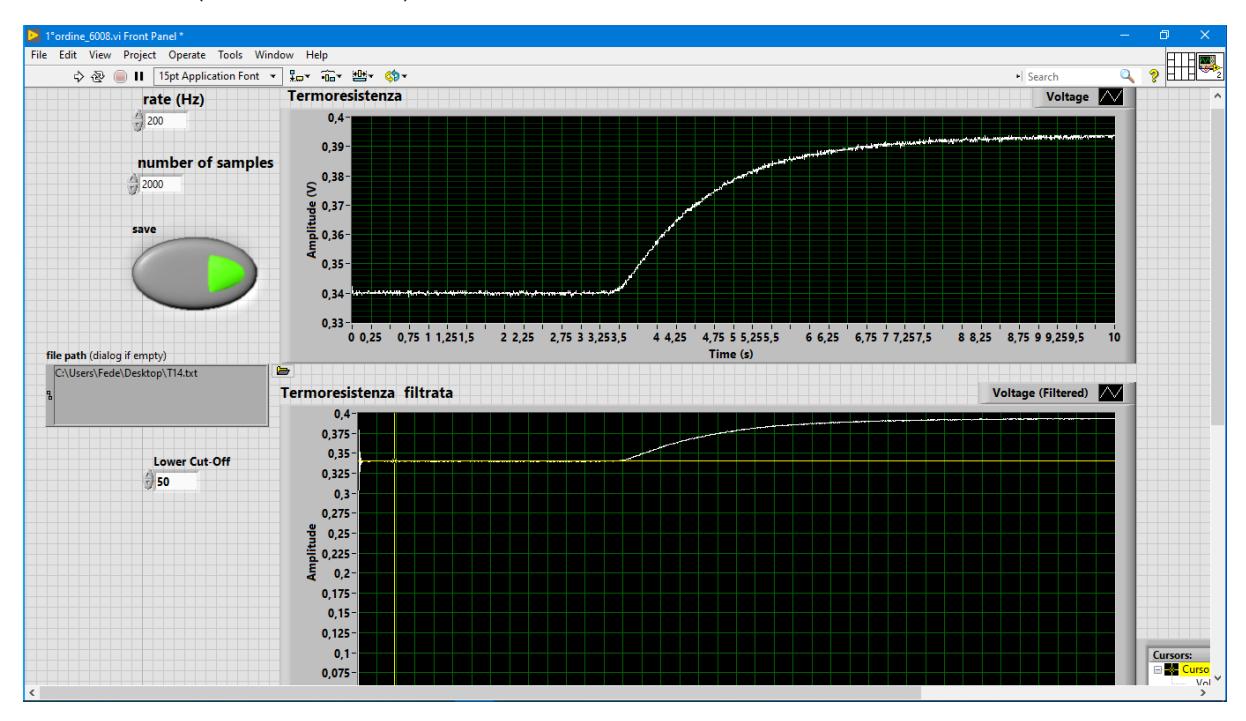

#### Misurazione 5 (vecchio banco):

Figura 48 – Grafici di LabVIEW

Adesso passiamo al nuovo banco:

## Termoresistenza Voltage  $\sqrt{\phantom{a}}$  $3,1$ 3  $\sum_{x=1}^{2}$ <br>Amplitude 2,8  $2,6$  $2,5$  $2,4$ 0 0 5 1 1 5 2 2 5 3 3 5 4 4 5 5 5 5 6 6 5 7 7 5 8 8 5 9 9 5 1010 5 1111 5 1212 5 13 13 5 14 14 5 15 15 5 1616 5 1717 5 1818 5 1919 5 20 Time (s)

Misurazione 1 (nuovo banco):

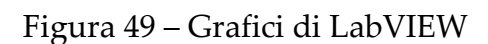

#### Misurazione 2 (nuovo banco):

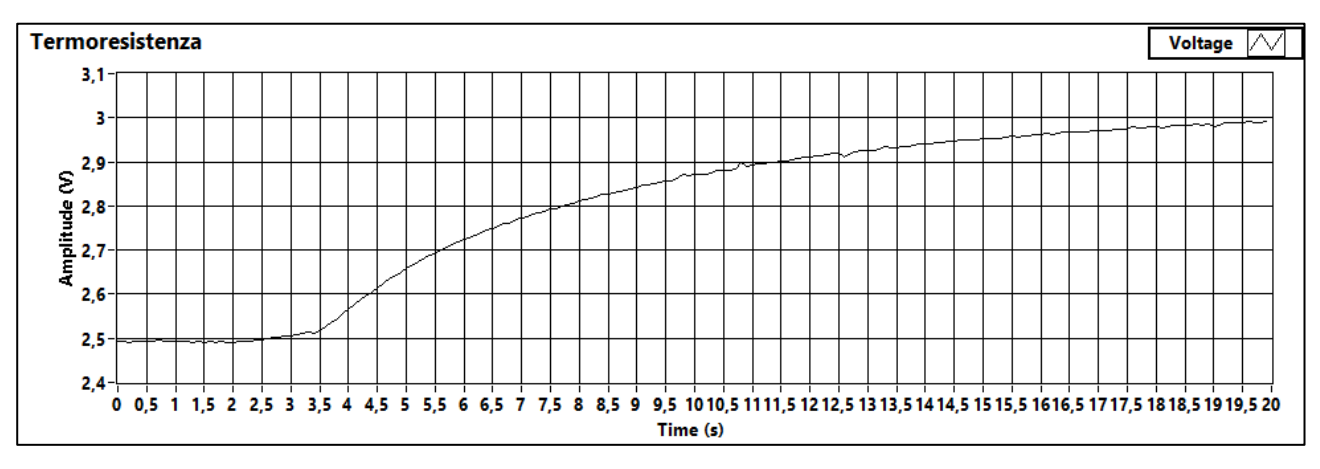

Figura 50 – Grafici di LabVIEW

### Misurazione 3 (nuovo banco):

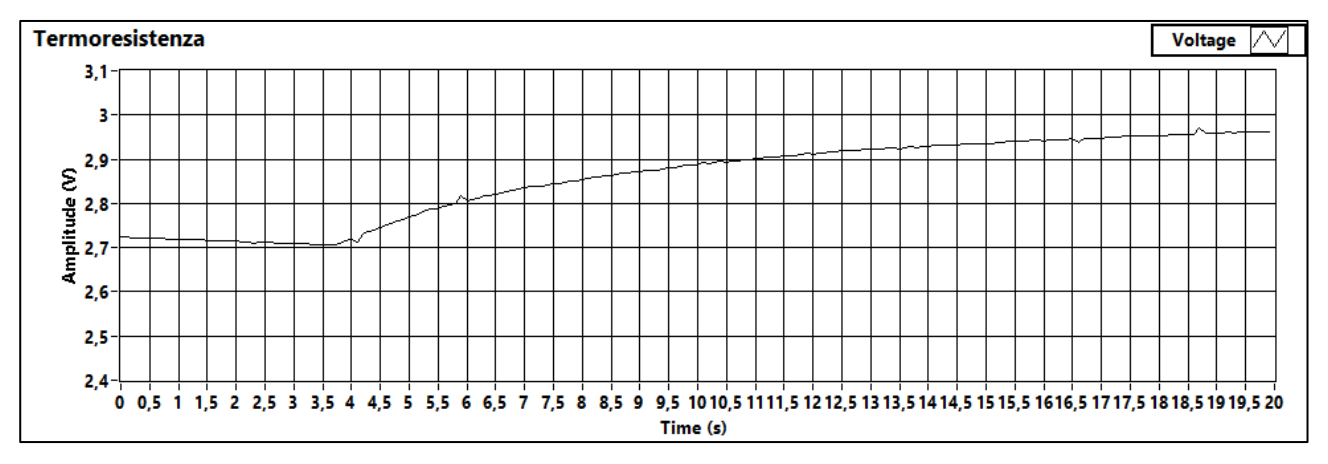

Figura 51 – Grafici di LabVIEW

## Misurazione 4 (nuovo banco):

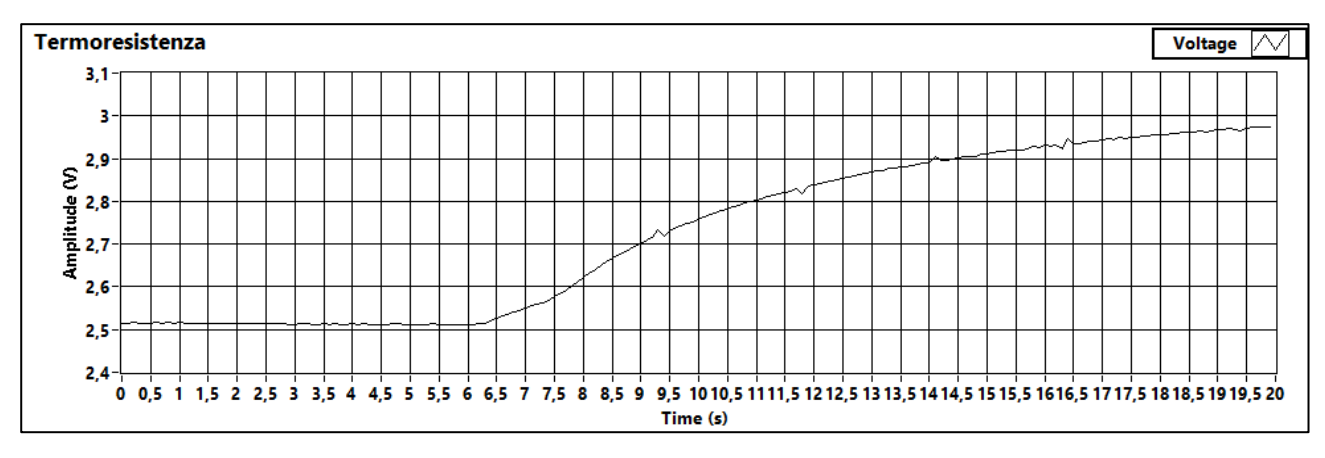

Figura 52 – Grafici di LabVIEW

Misurazione 5 (nuovo banco):

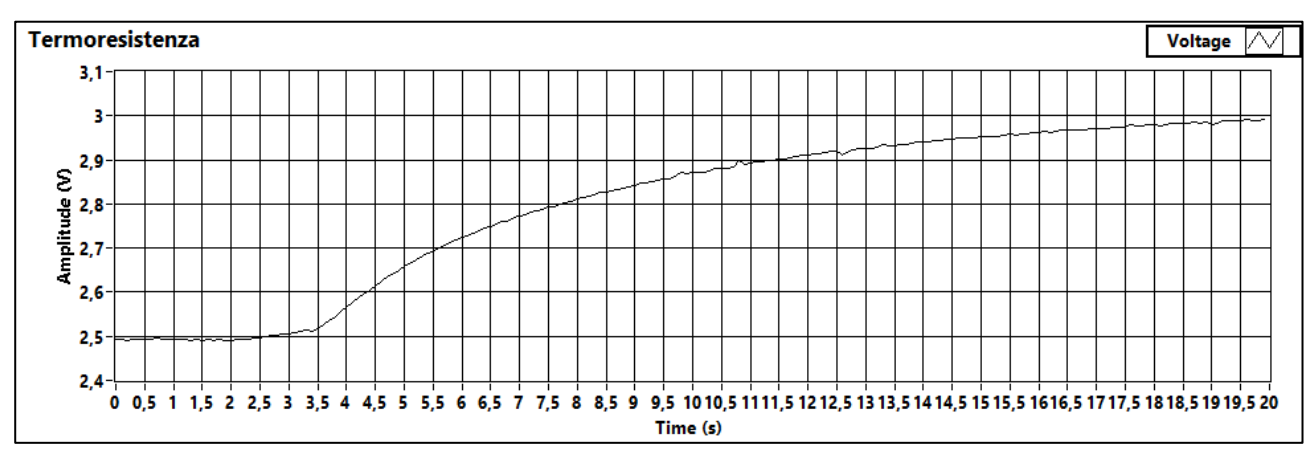

Figura 53 – Grafici di LabVIEW

## **3.2 Risultati dell'incertezza di misura e confronto tra vecchio e nuovo banco per la taratura statica**

I risultati ottenuti per quanto riguarda l'incertezza di misura del vecchio banco per la taratura statica sono pari a:

 $Sqi = 0,060$  mm

Incertezza estesa di calibrazione considerando k=2 (k·Sqi) = 0,121 mm

Sqo = 1,528E-03 V

Percentuale di incertezza di Sqi: 0,45%

I risultati del nuovo banco per la taratura statica:

Sqi = 0,185 mm

Incertezza estesa di calibrazione considerando k=2 (k·Sqi) = 0,371 mm

Sqo = 1,581E-02 V
## Percentuale di incertezza di Sqi: 1,37%

Si può osservare dai grafici di taratura come il nuovo banco abbia valori di tensione di output più alti, circa tra 1 e 2.2 V a differenza del vecchio che aveva un range tra 0.7 V e 1.1 V circa, quindi il nuovo banco ha anche una maggiore escursione tra i valori massimi e minimi misurati.

Il confronto tra vecchio e nuovo banco purtroppo è influenzato dal fatto che non abbiamo un data sheet del vecchio potenziometro per poter capire bene le differenze come specifiche tecniche tra il vecchio e il nuovo potenziometro.

Considerando che il nuovo trasduttore lineare è stato scelto tenendo a mente il fine didattico del suo utilizzo, senza guardare puramente alle prestazioni e alla qualità di misurazione, è molto probabile che il vecchio potenziometro fosse più accurato del nuovo e questo coincide con i risultati ottenuti.

## **3.3 Risultati della costante di tempo τ e confronto tra vecchio e nuovo banco per la taratura dinamica del primo ordine**

Per quanto riguarda il vecchio banco per la taratura dinamica del primo ordine i valori di τ trovati sono pari a:

Misurazione 1:  $\tau$  = 0.93 s, tensione corrispondente (63,2% del valore finale) = 0.36 V Misurazione 2:  $\tau$  = 0.92 s, tensione corrispondente (63,2% del valore finale) = 0.36 V Misurazione 3:  $\tau = 1.01$  s, tensione corrispondente (63,2% del valore finale) = 0.36 V Misurazione 4:  $\tau = 1$  s, tensione corrispondente (63,2% del valore finale) = 0.37 V Misurazione 5:  $\tau$  = 1.1 s, tensione corrispondente (63,2% del valore finale) = 0.37 V

Valutando la media delle 5 misurazioni effettuate si ottiene:

$$
\tau_{medio} = \frac{0.93 + 0.92 + 1.01 + 1 + 1.1}{5} = 0.99 s
$$

Passando al nuovo banco invece:

Misurazione 1:  $\tau = 4.8$  s, tensione corrispondente (63,2% del valore finale) = 2.75 V Misurazione 2:  $\tau = 4.6$  s, tensione corrispondente (63,2% del valore finale) = 2.75 V Misurazione 3:  $\tau = 4.8$  s, tensione corrispondente (63,2% del valore finale) = 2.80 V Misurazione 4:  $\tau = 4.6$  s, tensione corrispondente (63,2% del valore finale) = 2.81 V Misurazione 5:  $\tau = 4.5$  s, tensione corrispondente (63,2% del valore finale) = 2.80 V

Valutando la media delle 5 misurazioni effettuate si ottiene:

$$
\tau_{medio} = \frac{4.8 + 4.6 + 4.8 + 4.6 + 4.5}{5} = 4.66 s
$$

Parlando di confronto tra i due banchi va citato il fatto che i due banchi utilizzino schede di acquisizione diverse (NI USB-6008 per il vecchio banco e NI myDAQ per il nuovo banco). Si può notare dai grafici come i due banchi abbiano tensioni di uscita della termoresistenza molto diverse, la vecchia ha un range di tensione da circa 0.32 V a circa 0.4 V, la nuova invece ha un range che si attesta tra i 2.5 V circa e i 3 V circa.

Questa differenza di range di tensione è spiegabile con la presenza, nel nuovo banco, del modulo trasmettitore di temperatura che amplifica il segnale.

Per via delle differenze marcate tra i due banchi si è reso necessario modificare su LabVIEW il tempo di acquisizione, portandolo dai 10 secondi utilizzati per il vecchio banco ai 20 secondi utilizzati per il nuovo, dato che 10 secondi non erano sufficienti per osservare una stabilizzazione del segnale, un appiattimento della curva di tensione.

Per quanto riguarda i valori di τ, si osserva che nel nuovo banco si riscontrano tempi molto più lunghi, con un τ medio di 4.66 s contro 0.99 s per il vecchio banco, questo indica che il segnale è molto più progressivo e "lento" nel nuovo banco, è un risultato compatibile con la necessità di aumentare il tempo di acquisizione, portandolo a 20 secondi.

Questo risultato è positivo per il fine didattico del banco, avere un segnale con una salita più lenta aiuta a evidenziare meglio la risposta al gradino di temperatura.

## **CONCLUSIONE**

In questo elaborato si è descritto il processo di progettazione e costruzione di due nuovi banchi di taratura, uno per la taratura statica e uno per la taratura dinamica del primo ordine.

Dopo aver parlato del processo di costruzione, è stata fatta una sorta di guida per l'utilizzo dei nuovi banchi, in modo da poter essere semplicemente impiegati per il processo di taratura.

Nella parte finale si sono messi alla prova i nuovi banchi, con l'ausilio di software applicativi come Microsoft Excel e LabVIEW, cercando di stimarne le prestazioni e l'accuratezza di misura.

Il confronto tra il vecchio e il nuovo banco per la taratura statica ha rivelato che il vecchio potenziometro aveva una precisione e un'accuratezza di misura maggiore del nuovo, Sqi per il vecchio banco è pari a 0,060 mm, per il nuovo banco è 0,185 mm, quest'ultimo ha valori di tensione di uscita più elevati (tensione massima 2.2 V circa contro 1.1 V circa per il vecchio banco) e una maggiore escursione tra il valore massimo e il valore minimo (1.2 V contro 0.4 V per il vecchio).

Nel caso del nuovo banco per la taratura dinamica il confronto ha rivelato grosse differenze nei valori di τ, con τ medio molto più lungo nel nuovo banco rispetto al vecchio, 4.6 s rispetto ai 0.99 s del vecchio banco, rivelando che si ottengono segnali più lenti e progressivi rispetto al vecchio banco, in accordo con la riscontrata esigenza di modificare il tempo di acquisizione da 10 a 20 secondi per poter arrivare a un segnale stabile.

## BIBLIOGRAFIA

Ernest O. Doebelin, *Measurement systems: application and design*, McGraw-Hill

J.W.Dally, W.F.Riley, K.G. McConnell, *Instrumentation for engineering measurements*, John Wiley & sons

R.S.Figliola, D.E.Beasley, *Theory and design for mechanical measurements*, John Wiley

P.H.Sydenham, *Handbook of measurement science, vol.1, 2,* ed. John&Wiley